# **Obsah**

## è **0. Úvod**

- é 0.1. Než začneme s výpočtem
- é 0.2. Shrnutí základních pravidel

### è **1. Diferenciální po**č**et funkce jedné prom**ě**nné**

- é 1.1. Práce s proměnnou. Reálná funkce reálné proměnné. Grafy funkcí
- é 1.2. Výpočet limity funkce
- é 1.3. Derivace funkce
- é 1.4. Diferenciál funkce
- é 1.5. Derivace vyšších řádů

### è **2. Diferenciální po**č**et funkce dvou a více prom**ě**nných**

- é 2.1. Reálná funkce více reálných proměnných
- é 2.2. Parciální derivace prvního a vyšších řádů
- é 2.3. Totální diferenciál prvního a vyšších řádů

### è **3. Integrální po**č**et funkce jedné prom**ě**nné**

- é 3.1. Neurčitý integrál
- é 3.2. Určitý integrál

### è **4. Úvod do** ř**ešení diferenciálních rovnic**

é 4.1. Diferenciální rovnice prvního a vyšších řádů

### è **5. Použitá literatura**

# **0. Úvod**

# **0.1. Než za**č**neme s výpo**č**tem**

### **0.1.1.**

è **Výpo**č**et v bu**ň**ce** - spouští se pomocí kombinace kláves SHIFT+ENTER (popřípadě klávesy ENTER na numerické klávesnici).

è Pro zadání informací k výpočtu použijeme buňku označenou **ln[n]:=** (vstupní buňka) a vypočtený výsledek se zobrazí v buňce **Out[n]=**. Podívejme se na jednoduchý příklad:

In[1]:= **2** + **3**  $Out[1]= 5$ 

Toto označení se nám bude hodit, budeme-li chtít dále pracovat s výsledkem. Příklad užití je vidět níže:

 $In[2]:=$  **Out** [1] \* 10  $Out[2] = 50$ 

è **Palety nástroj**ů - důležitý pomocník. Jednoduchým způsobem umožňují využívat jednotlivých funkcí programu. Palety se nacházejí v menu **Files → Palletes**. Při výpočtech nám budou nejvíce užitečné tyto palety:

é **BasicCalculations** - obsahuje syntaxe příkazů pro aritmetiku, algebru, matice, trigonometrické a exponenciální funkce, integrální a diferenciální počet a vykreslování grafů,

é **BasicInput** - umožňuje jednoduše zadat umocnění, zlomek, integrál atd.,

é **CompleteCharacters** - umožňuje zadat různé druhy písma (řecké, skript, ...), technické symboly, tvary či operátory.

```
In[3]:= 2^100
Out[3]= 1267650600228229401496703205376
```
è **Menu "Format"** - prostřednictvím tohoto menu lze editačnímu oknu i jednotlivým buňkám měnit vlastnosti (velikost a typ písma, barva písma a pozadí, atd.).

è **Seskupování bu**ň**ek** - v případě velkého množství výpočtů a pro lepší přehlednost můžeme buňky seskupovat. K tomu využijeme menu **Cell**.

è **P**ř**esnost výsledk**ů - výsledky v tomto programu jsou vždy přesnými, exaktními výsledky.

é příklad:

In[4]:= **2^100**

Out[4]= 1267650600228229401496703205376

é Naše výsledky však mohou mít i numericky aproximovaný tvar, např. jako při použití kalkulátoru. K tomu, abychom dosáhli výsledku v tomto tvaru, užijeme funkce **//N** (popř. **N[ ]**), kterou ukončíme zadávání vstupu.

é příklad:

```
In[5]:= 2^{\lambda}100 / NOut [5] = 1.26765 \times 10^{30}In[6]:= N[2^{\lambda}100]Out[6] = 1.26765 \times 10^{30}
```
è **P**ř**edchozí výsledek** - pomocí symbolu **%** můžeme využít předchozího výsledku.

é příklad:

In[7]:= **23** ∗ **10**  $Out[7]= 230$ In[8]:= **%** − **30** Out[8]= 200

è **Typy závorek** - využíváme čtyř druhů závorek:

- é **( )** kulaté závorky pro seskupování
- é **[ ]** hranaté závorky pro funkce, např.: f[x]
- é **{ }** složené závorky pro výpisy, např.: {a, b, c}
- é **[ [ ] ]** dvojité hranaté závorky pro indexování, např.: v[[*i*]] (matice)

è **P**ř**erušení výpo**č**tu** - pomocí kombinace kláves **alt+**č**árka**.

# **0.2. Shrnutí základních pravidel**

- è Argumenty a funkce uvádíme v hranatých závorkách.
- è Názvy funkcí zadáváme s velkým písmenem na začátku.
- è Názvy proměnných a námi definovaných funkcí zadáváme malými písmeny.
- K umocnění používáme  $\wedge$  nebo palety nástrojů  $\square$ <sup> $\square$ </sup>.
- è **Násobení m**ů**že být prezentováno mezerou!**
- è K zápisu desetinného čísla používáme tečku.
- è Čísla ve vědeckém zápisu vypadají např. takto **1.4\*10^-23** nebo **1.4 10^-23**.
- è Nápovědu k jakékoliv funkci lze získat pomocí klávesy F1.

# **1. Diferenciální po**č**et funkce jedné prom**ě**nné**

# **1.1. Práce s prom**ě**nnou. Reálná funkce reálné prom**ě**nné. Grafy funkcí**

### **1.1.1. Definice prom**ě**nné a práce s prom**ě**nnými**

è Proměnnou definujeme pomocí syntaxe: **název\_prom**ě**nné = zvolená\_hodnota**.

é příklad:

In[9]:= **x** = **12**

 $Out[9]= 12$ 

è Nyní máme v proměnné *x* uloženu hodnotu **12**. Proveďme výpočet výrazu *x* 2 , za proměnnou *x* je automaticky dosazena její hodnota.

é příklad:

 $In[10]:=$  **x** ^ 2  $Out[10]= 144$ 

è Další definování proměnné se stejným názvem (v našem případě *x*) způsobí přepsání předchozí hodnoty. é příklad:

 $In[11]: = \mathbf{x} = 2 + a$  $Out[11]= 2 + a$ 

è Tato nová hodnota proměnné *x* se pak stává platnou pro další požití dané proměnné.

é příklad:

 $In[12]:=$  **x** ^ 2 *Out* [12] =  $(2 + a)^2$ 

è Pro vymazání definice proměnné použijeme symbolu **te**č**ka**. Proměnné již nebude přiřazena žádná hodnota a bude vystupovat pouze jako symbol.

 $In[14]: = \mathbf{x} = .$ 

è V následujícím výrazu pak nebude přiřazena *x* žádná hodnota

## $In[15]: =$  **x** – 2 + 3 **x**  $Out[15] = -2 + 4 x$

è Chceme-li přiřadit proměnné hodnotu pouze v jednom výrazu, užijeme následující syntaxe: **výraz/.x→zvolená\_hodnota.** 

† *pozn.: Mathematica CalcCenter* **tuto syntaxi pro p**ř**i**ř**azení nepodporuje** é příklad:

 $In[16]: = 26 - x^3 / x \rightarrow 2$ 

 $Out[16] = 18$ 

é příklad:

 $In[17]: = 26 - x^3$  **/.**  $x \rightarrow 2 - a$ Out[17]=  $26 - (2 - a)^3$ 

è Přesvědčme se, že v *x* není uložena žádná hodnota, tj. že předchozí definice proměnné *x* byly pouze pro dané výrazy.

In[18]:= **26** − **x^3**  $Out[18] = 26 - x^3$ 

è Definici můžeme provést i pro více promenných. Definici však musíme uzavřít do složených závorek.

 $In[19]: =$   $(\mathbf{x} + \mathbf{y}) * (\mathbf{x} - \mathbf{y}) \cdot 2$   $\}, \{ \mathbf{x} \rightarrow 3, \, \mathbf{y} \rightarrow 1 - \mathbf{a} \}$  $Out[19] = (4 - a) (2 + a)^2$ 

## **1.1.2. Definice funkce**

è Kromě toho, že *Mathematica* obsahuje mnoho integrovaných funkcí, umožňuje uživateli také definování vlastních funkcí.

è Uvedeme si příklad, který definuje funkci **f** proměnné *x*. Při definici se používá přiřazovacího symbolu **:=**. Za tímto symbolem pak následuje vyjádření samotné funkce.

é příklad:

 $In[20]: =$  **f** $[x_$  **:**  $x^2$ 

#### é **pozor: ! podtržítko za prom**ě**nnou v definici funkce nesmíme zapomenout !**

è Funkci pak voláme jejím názvem a argumentem v hranatých závorkách. Argumentem funkce může být číslo nebo jakýkoliv výraz.

é příklady:

 $In[21]: =$  **f** $[5]$ Out[21]= 25  $In[22]: =$  **f** $[2 + a]$ *Out* [22] =  $(2 + a)^2$  $In[23]: =$   $f[x^2 + 3x + 6]$ Out[23]=  $(6 + 3 x + x^2)^2$ 

è Námi definovanou funkci můžeme použít k různým výpočtům v kombinaci s jinými funkcemi vestavěnými v prostředí *Mathematica*.

é příklad:

 $In[24]:=$ **Sqrt** $[$ **f** $[4]$ 

 $Out[24]=$  4

è Pro zobrazení definice námi vytvořené funkce lze využit syntaxe **?název\_funkce**. é příklad:

In[25]:= **? f**

Global`f  $f[x_] := x^2$ 

è Pro vymazání námi vytvořené funkce využijeme výrazu **Clear[název\_funkce]**.

 $In[26]:$  **Clear** $[f]$ 

è Jako v případě proměnné i zde lze předefinovat námi vytvořenou funkci. Vytvořme se funkci **mocnina**.

```
In[27]: mocnina[x_] := x^2
```
è Za *x* dosaďme např. číslo 3

```
In[28]:= \text{modinal}[3]
```
 $Out[28]=$  9

è Předefinujme nyní funkci **mocnina**.

```
In[29]: = mocnina[x_] := x^3
```
è A opět dosaďme za *x* číslo 3.

```
In[30]:=\text{modnima}[3]
```
 $Out[30]= 27$ 

### **1.1.3. Grafy funkcí**

#### † pozn.: **Tvorba a úprava graf**ů **v** *Mathematica CalcCenter* **je velmi zjednodušená.**

è Pro vykreslení 2D grafů funkcí je v *Mathematice* zabudována funkce **Plot**. Pokusím se zde vystihnout základní vlastnosti této funkce, vše budu prezentovat na příslušných příkladech.

è V argumentu funkce Plot musí být zadána nejdříve vykreslovací funkce a dále ve složených závorkách proměnná, pro kterou je funkce vykreslována, a meze této nezávislé proměnné. Syntaxe vypadá takto: **Plot[název\_funkce, {prom**ě**nná, min, max}]**.

é příklad:

```
In[31]:= Plot[Sin[x], {x, 0, 2 ∗ π}]
```
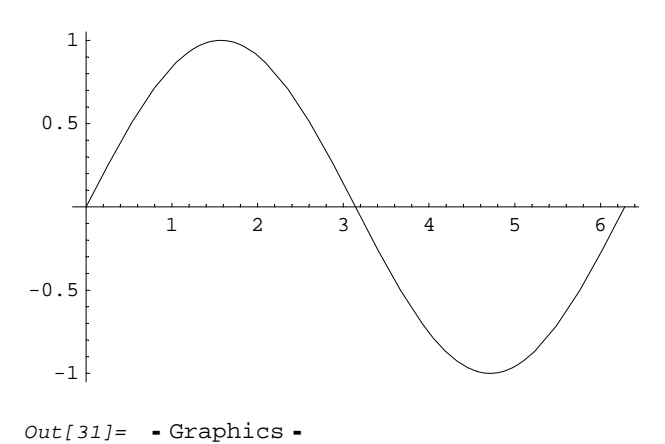

è Do jednoho grafu můžeme vykreslit i více funkcí. Tyto fukce musíme uzavřít do složených závorek. Zápis bude následující:

**Plot[{***fce***<sup>1</sup> , ...,** *fce***<sup>n</sup> }, {x, xmin, xmax}]**.

é příklad:

```
In[32]: Plot[{Sin[x], Cos[x]}, {x, 0, 2 ∗ Pi}]
```
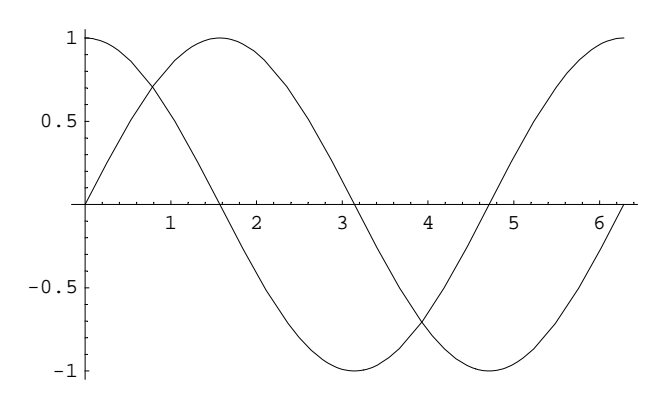

#### $Out[32]= -Graphics -$

è Pro zpřehlednění zápisu lze nejdříve definovat proměnnou, do které uvedeme seznam všech funkcí, pro které chceme vykreslit jejich průběh.

```
In[33]: = prom = \{Sin[x], Cos[x]\}Out[33]= \{Sin[x], Cos[x]\}
```
è Poté můžeme takovou proměnnou použít ve funkci **Plot**. Zde je však jedno úskalí. Takto nadefinovanou proměnnou musíme nejdříve vyhodnotit (vyvolat). To realizujeme pomoci funkce **Evaluate** na místě prvního argumentu funkce **Plot**. Syntaxe pak vypadá takto: **Plot[Evaluate[prom], {x, 0, 2 Pi}]**.

é příklad:

```
In[34]: Plot[Evaluate[\text{prom}], \{x, 0, 2\text{ Pi}\}]
```
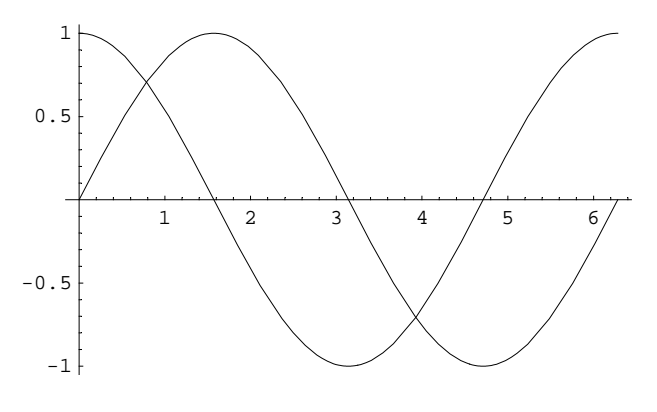

 $Out[34]= -Graphics -$ 

#### è Nyní se podívejme, jak se pracuje s parametry funkce **Plot**:

é všechny parametry vestavěné funkce *fce* i s jejich výchozím nastavením lze vypsat pomocí funkce **Options[***fce***]**, v našem případě **Options[Plot]**.

```
In[35]:= Options[Plot]
```

```
Out[35]= {AspectRatio → \frac{1}{\text{GoldenRatio}}, Axes → Automatic, AxesLabel → None,
             AxesOrigin → Automatic, AxesStyle → Automatic, Background → Automatic,
              ColorOutput \rightarrow Automatic, Compiled \rightarrow True, DefaultColor \rightarrow Automatic,
              DefaultFont \rightarrow $DefaultFont, DisplayFunction \rightarrow $DisplayFunction, Epilog \rightarrow {},
              FormatType \rightarrow $FormatType, Frame \rightarrow False, FrameLabel \rightarrow None, FrameStyle \rightarrow Automatic,
              \texttt{FrameTicks} \rightarrow \texttt{Automatic, GridLines} \rightarrow \texttt{None, ImageSize} \rightarrow \texttt{Automatic,}MaxBend \rightarrow 10., PlotDivision \rightarrow 30., PlotLabel \rightarrow None, PlotPoints \rightarrow 25,
              PlotRange → Automatic, PlotRegion → Automatic, PlotStyle → Automatic,
              Proof \rightarrow \{\}, RotateLabel \rightarrow True, TextStyle \rightarrow $TextStyle, Ticks \rightarrow Automatic
```
é pokud nás zajímá jen konkrétní parametr dané funkce, použijeme funkci **Options** s parametrem, viz. následující příklad:

```
In[36]:= Options[Plot, GridLines]
Out[36]= {GridLines \rightarrow None}
```
é pro změnu výchozího nastavení některého z parametrů dané funkce musíme použít funkci **SetOptions**. Příklad použití této funkce si ukážeme právě na funkci **Plot**. Změníme výchozí hodnotu parametru **GridLines** z původní hodnoty "None" a novou hodnotu "Automatic".

```
In[37]: SetOptions[Plot, GridLines → Automatic]
```

```
Out[37] = \begin{cases} \text{AspectRatio} \rightarrow \frac{1}{\text{GoldenRatio}} \,, \text{akes} \rightarrow \text{Automatic, AxesLabel} \rightarrow \text{None,} \end{cases}1
              AxesOrigin → Automatic, AxesStyle → Automatic, Background → Automatic,
              ColorOutput \rightarrow Automatic, Compiled \rightarrow True, DefaultColor \rightarrow Automatic,
              DefaultFont \Rightarrow $DefaultFont, DisplayFunction \Rightarrow $DisplayFunction, Epilog \rightarrow { },
              FormatType \rightarrow $FormatType, Frame \rightarrow False, FrameLabel \rightarrow None, FrameStyle \rightarrow Automatic,
              FrameTicks \rightarrow Automatic, GridLines \rightarrow Automatic, ImageSize \rightarrow Automatic,
              MaxBend \rightarrow 10., PlotDivision \rightarrow 30., PlotLabel \rightarrow None, PlotPoints \rightarrow 25,
              PlotRange → Automatic, PlotRegion → Automatic, PlotStyle → Automatic,
              Proof \rightarrow \{\}, RotateLabel \rightarrow True, TextStyle \rightarrow $TextStyle, Ticks \rightarrow Automatic
```
é vzhled grafu po provedené změně:

```
In[38]: = Plot [\text{Sin}[\mathbf{x}], {\mathbf{x}}, 0, 2 \text{Pi}]
```
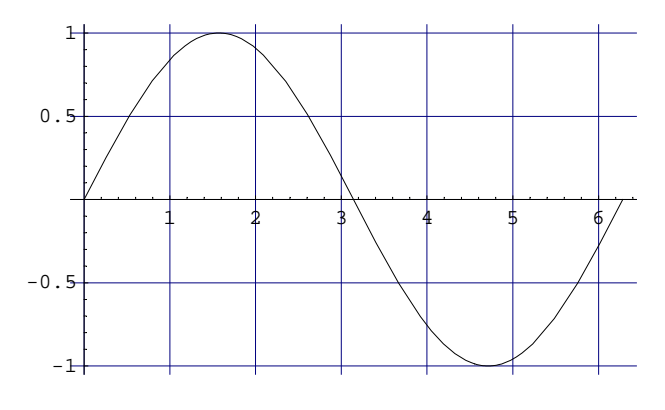

 $Out[38] = -Graphics -$ 

é opětovné zrušení mřížky

#### $In[39]:$  = **SetOptions** [Plot, GridLines → None]

Out[39]= {AspectRatio →  $\frac{1}{\text{GoldenRatio}}$ , Axes → Automatic, AxesLabel → None, AxesOrigin → Automatic, AxesStyle → Automatic, Background → Automatic, ColorOutput  $\rightarrow$  Automatic, Compiled  $\rightarrow$  True, DefaultColor  $\rightarrow$  Automatic, DefaultFont  $\Rightarrow$  \$DefaultFont, DisplayFunction  $\Rightarrow$  \$DisplayFunction, Epilog  $\rightarrow$  {}, FormatType :> \$FormatType, Frame > False, FrameLabel > None, FrameStyle > Automatic,  $\texttt{FrameTicks}\rightarrow \texttt{Automatic, GridLines}\rightarrow \texttt{None, ImageSize}\rightarrow \texttt{Automatic,}$  $MaxBend \rightarrow 10.$ , PlotDivision  $\rightarrow$  30., PlotLabel  $\rightarrow$  None, PlotPoints  $\rightarrow$  25, PlotRange → Automatic, PlotRegion → Automatic, PlotStyle → Automatic, Prolog  $\rightarrow \{\}$ , RotateLabel  $\rightarrow$  True, TextStyle  $\leftrightarrow$  \$TextStyle, Ticks  $\rightarrow$  Automatic $\}$ 

é pozn.: změny parametrů funkce **Plot** pomocí funkce **SetOptions** platí pro všechny následně vytvořené grafy, chceme-li však změnit parametry jen u určitého grafu, napíšeme tyto změny přímo ve funkci **Plot**

ä příklad:

 $In[40]:$  **Plot**  $[\text{Sin}[\mathbf{x}]$ ,  $\{\mathbf{x}, 0, 2\text{ Pi}\}$ , Background  $\rightarrow$  Blue]

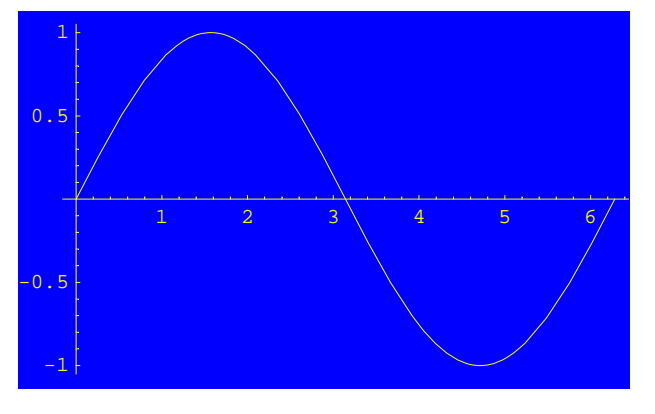

 $Out[40]= -Graphics -$ 

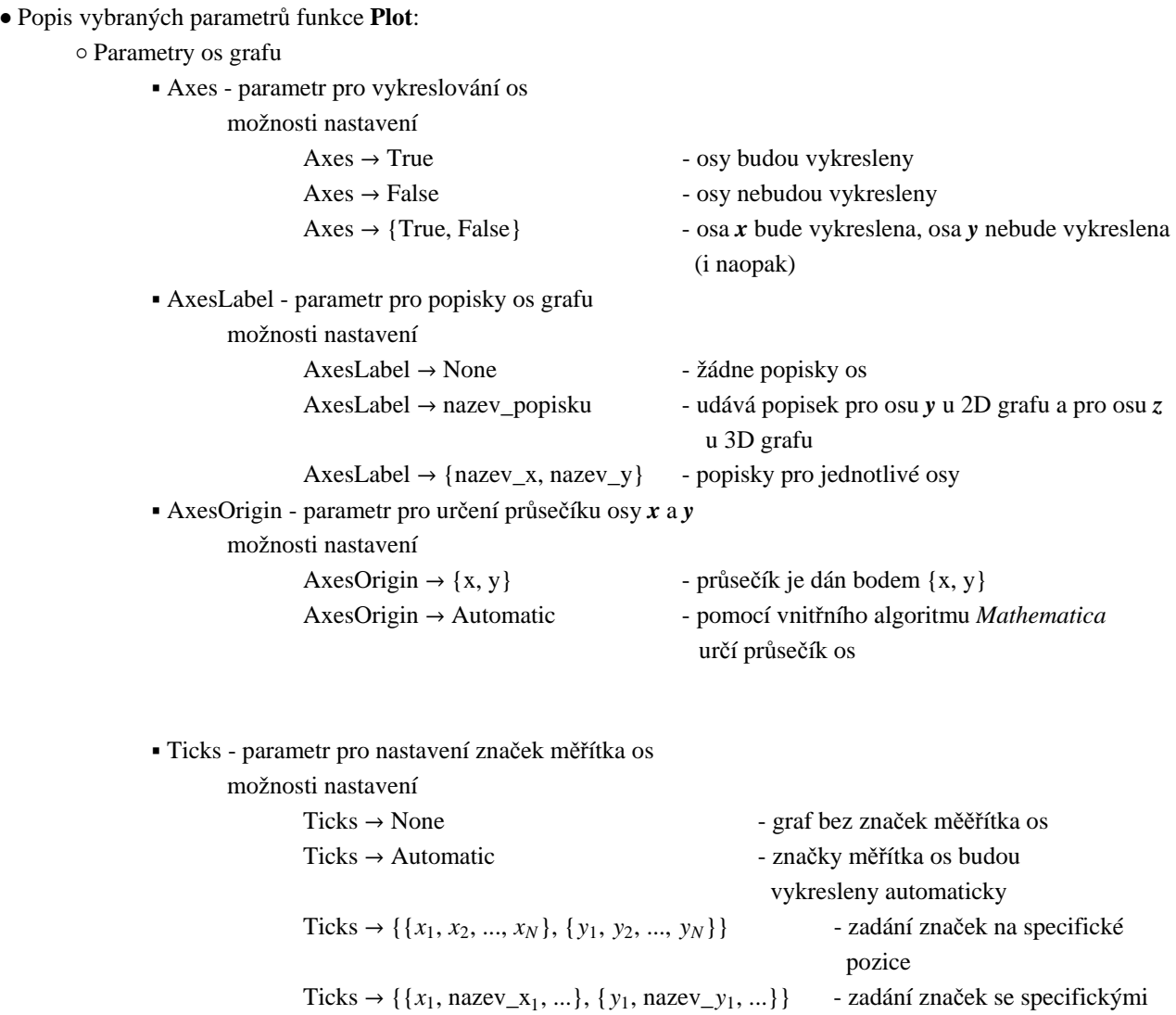

### jmény na specifické pozice

é příklad na uvedené parametry os grafu:

```
In[41]: Plot [\text{Sin}[x], \{x, 0, 2\text{Pi}\}, Axes \rightarrow True, AxesLabel \rightarrow \{\text{osax, osay}\},
               AxesOrigin → {Pi, 0}, Ticks → {{0, 2 Pi}, {-1, 1}}]
 0 \lambda \lambda \piosa x
                          -1
                            1
                          osa y
Out[41]= -Graphics -é Parametry rámu grafu
                  ä Frame - parametr pro orámování grafu
                           možnosti nastavení
                                    Frame \rightarrow True \rightarrow True \rightarrow 
                                    Frame → False - graf nebude orámován
                  ä FrameLabel - parametr pro pojmenování jednotlivých stran
                           možnosti nastavení
                                    FrameLabel → None - bez pojmenování rámu
                                    FrameLabel → {x_down, y_left} - pojmenuje spodní a levou část
                                                                                                       rámu
                                    FrameLabel \rightarrow {x_down, y_left, x_up, y_right} - pojmenuje spodní, levou, horní a
                                                                                                      pravou část rámu
```
é příklad na výše uvedené parametry:

 $In[42]:$  Plot [Sin[x], {x, 0, 2 Pi}, Frame → True, FrameLabel → {dole, vlevo, nahore, vpravo}]

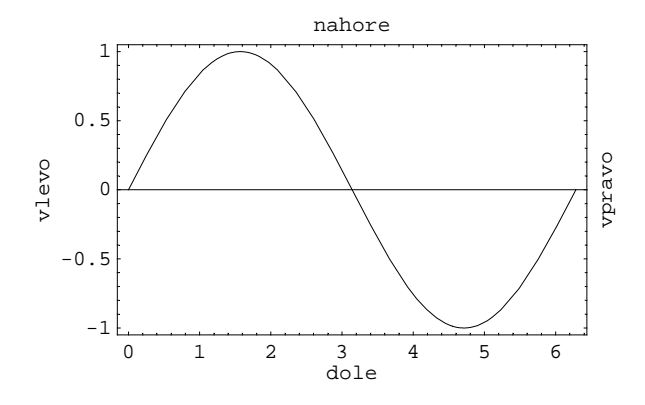

 $Out[42]= -$  Graphics -

```
é Text v grafu
             ä PlotLabel - parametr pro pojmenování grafu
                    možnosti nastavení
                           PlotLabel \rightarrow None - žádné pojmenování
                           PlotLabel \rightarrow název_grafu - k pojmenování grafu můžeme použít libovolného
                                                         výrazu, chceme-li, aby měl tvar textového řetězce,
                                                         použijeme uvozovek
             ä TextStyle - parametr pro nastavení stylu písma v celém grafu
                    možnosti nastavení
                           TextStyle \rightarrow {"style"} - výběr stylu písma, lze použít předdefinovaných stylů
                                                       jako v nabídce Format \rightarrow Styleä StyleForm - parametr pro nastavení style vybraného textu
                    možnosti nastavení
                           StyleForm[ expr, "style"] - expr je výraz, u kterého nastavujeme předdefinovaný
                                                       "style'" podle 
      é příklad na výše uvedené parametry:
In[43]:= Plot@Sin@xD, 8x, 0, 2 Pi<, PlotLabel →
            StyleForm["Graf funkce sin(x)", FontColor → Green, FontSlant → "Plain"],
           TextStyle → 8FontFamily → "Arial", FontSize → 11,
             FontColor → RGBColor[1, 0, 0], FontWeight → "Bold", FontSlant → "Italian"}
             1 2 3 4 5 6
   -1
 -0.5
   0.5
    1
                   Graf funkce sin(x)
```

```
Out[43] = -Graphics -
```
è Funkce **Show** - zobrazení grafů

é *Mathematica* je schopna uchovávat v proměnných grafy a informace o grafech, které vytvoříme. K těmto proměnným můžeme později přistoupit pomocí funkce **Show** a tak znovuzobrazit již dříve nadefinované grafy. Syntaxe funkce je následující: **Show[název\_grafu]**.

možnosti nastavení

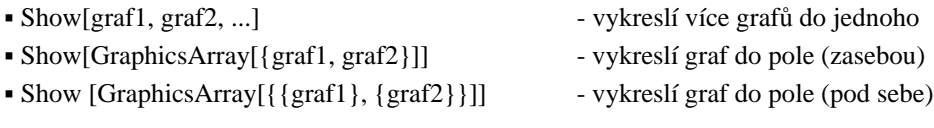

é příklady:

ä nejdříve si uložíme do proměnných *graf1* a *graf2* různé grafy

 $In[44]: = \text{grad} = \text{Plot}[Sin[x], {x, 0, 2Pi}]$ 

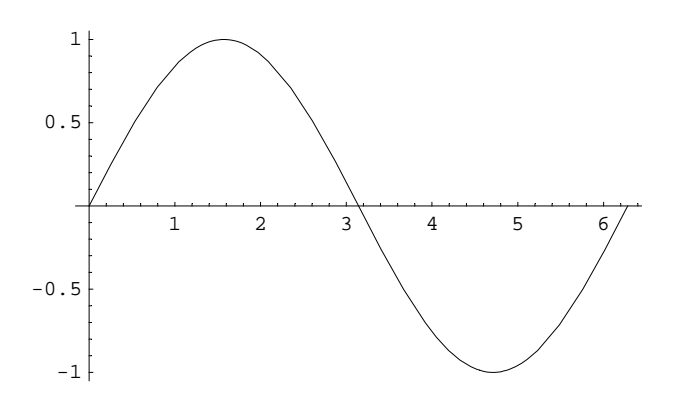

 $Out[44]= -Graphics -$ 

 $In[45]: = \text{graf2} = \text{Plot}[Sin[4x], {x, 0, 2Pi}]$ 

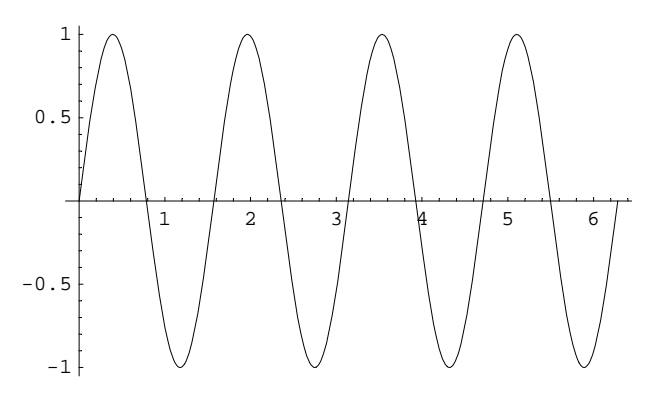

 $Out[45]= -Graphics -$ 

 $In[46]:=$  **Show**[graf1, graf2]

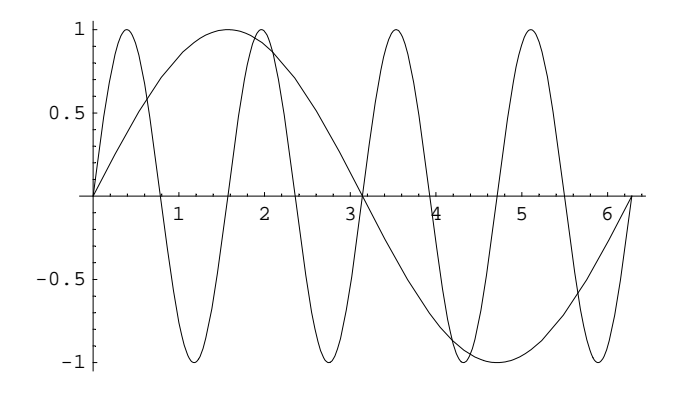

 $Out[46]= -Graphics -$ 

### In[47]:= **Show**[GraphicsArray[{graf1, graf2}]]

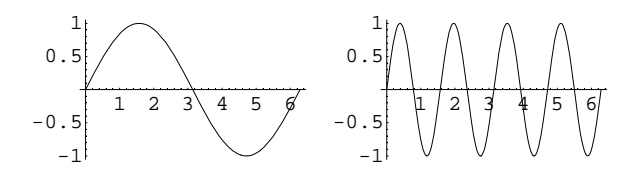

 $Out[47] = -GraphicsArray -$ 

 $In[48]:=$  Show[GraphicsArray[{{graf1}, {graf2}}]]

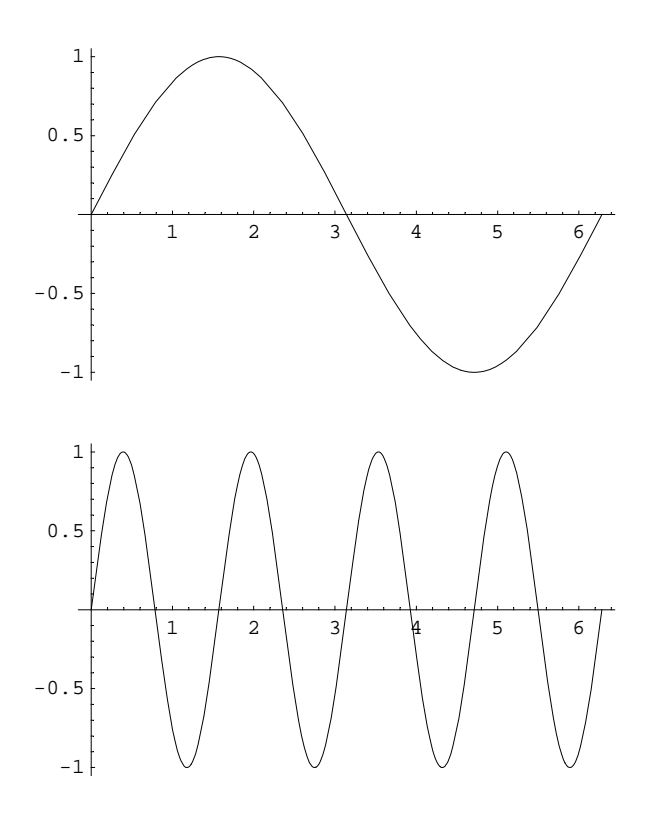

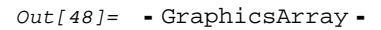

· Funkce ParametricPlot - graf funkce zadané parametricky.

o Nastavení parametrů této funkce je stejné jako u funkce Plot.

o Syntaxe: ParametricPlot[ $\{f_x, f_y\}$ ,  $\{t, \text{tmin}, \text{tmax}\}$ ]

o příklad:

 $In[49]:=$  ParametricPlot[{Sin[t], Sin[2t]}, {t, 0, 2Pi}]

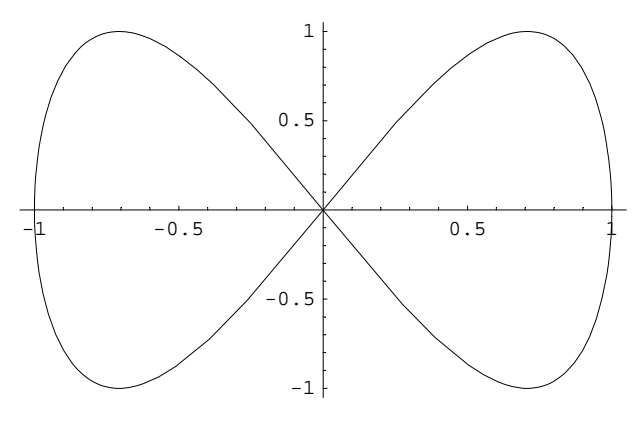

 $Out[49]= -Graphics -$ 

# **1.2. Výpo**č**et limity funkce**

# **1.2.1. Limita v bod**ě

† pozn.: **Funkce** *Limit* **není v** *Mathematica CalcCenter* **podporována !!! Kapitoly 1.2.1 až 1.2.9 jsou ur**č**eny jen pro produkt** *Mathematica.*

 $\bullet$  Obecný předpis pro limitu funkce *fce* pro *x* blížící se  $x_0$ : **Limit[fce, x** $\rightarrow$ *x***<sub>0</sub>].** é příklad:

 $In[50]:$  **Limit**  $[Sin[x]/x, x \rightarrow 0]$ 

 $Out[50]=1$ 

è Pro ověření správnosti výsledku si vykreslíme graf.

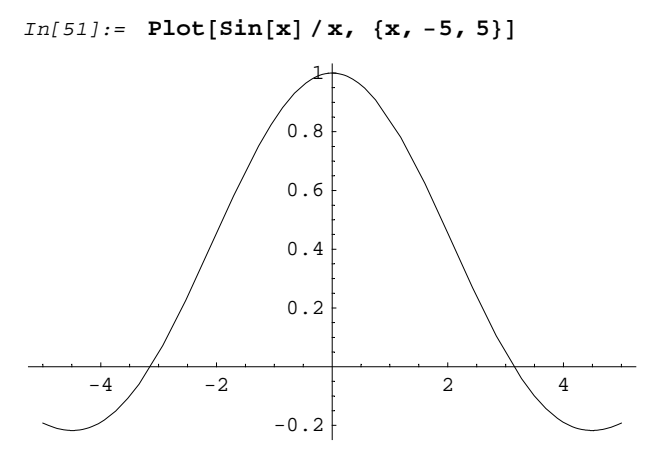

 $Out[51]= -Graphics -$ 

# **1.2.2. Limita v bod**ě **- p**ř**íklady**

è Příklady k procvičení - vypočítejte limity a zobrazte grafy příslušných funkcí na daných intervalech:

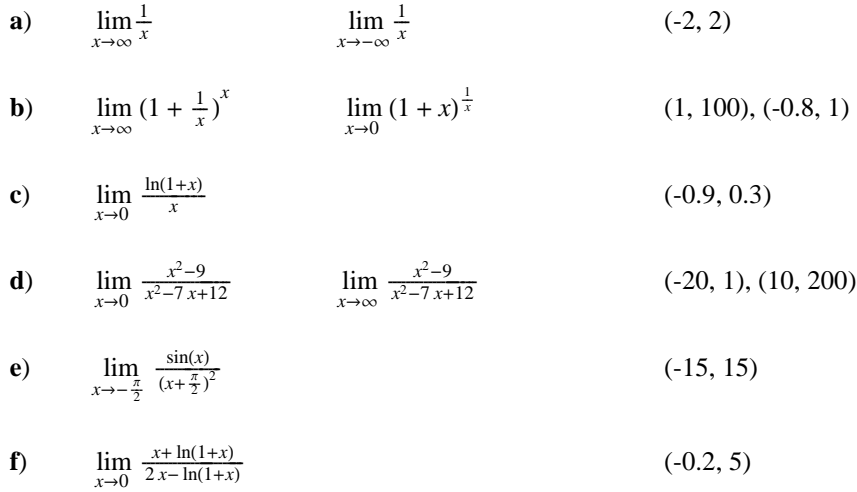

## **1.2.3. Limita v bod**ě **- výsledky**

è Řešení:

**a**)

 $In[52]:$  **Limit** $[1/x, x \rightarrow \infty]$  $Out[52] = 0$ In[53]:= **Limit**[1/**x, x** → −∞]  $Out[53] = 0$  $In[54]:$  **Plot**[1 / **x**, {**x**, −2, 2}]

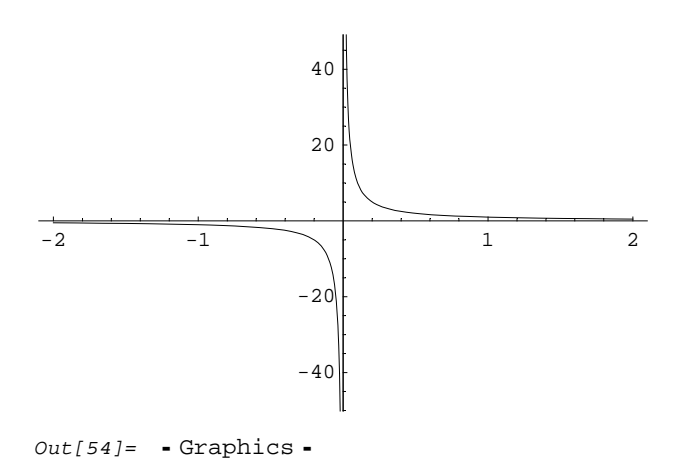

**b**)

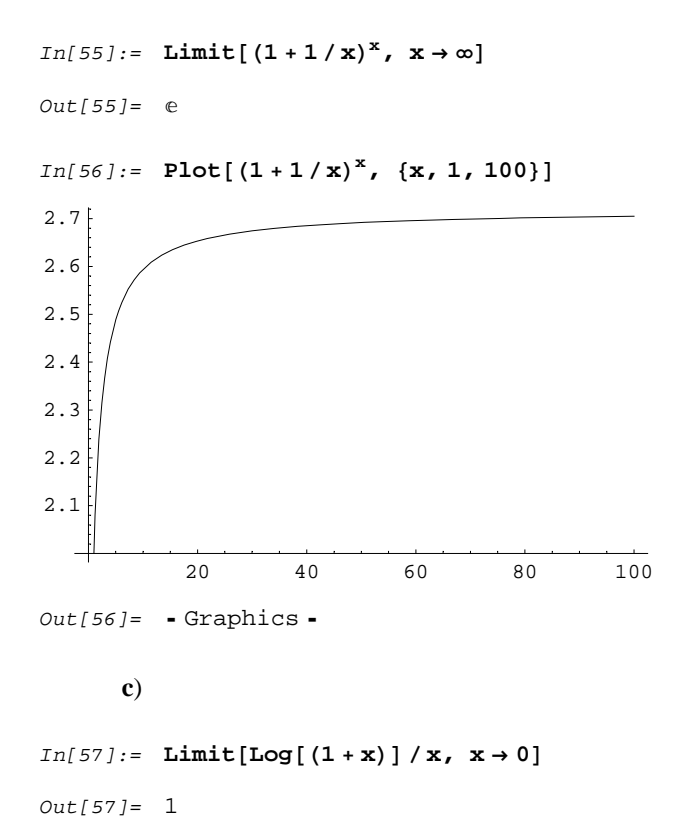

 $In[58]:$  **Plot**[**Log**[(1 + **x**)] /**x**, {**x**, −0.9, 0.3}]

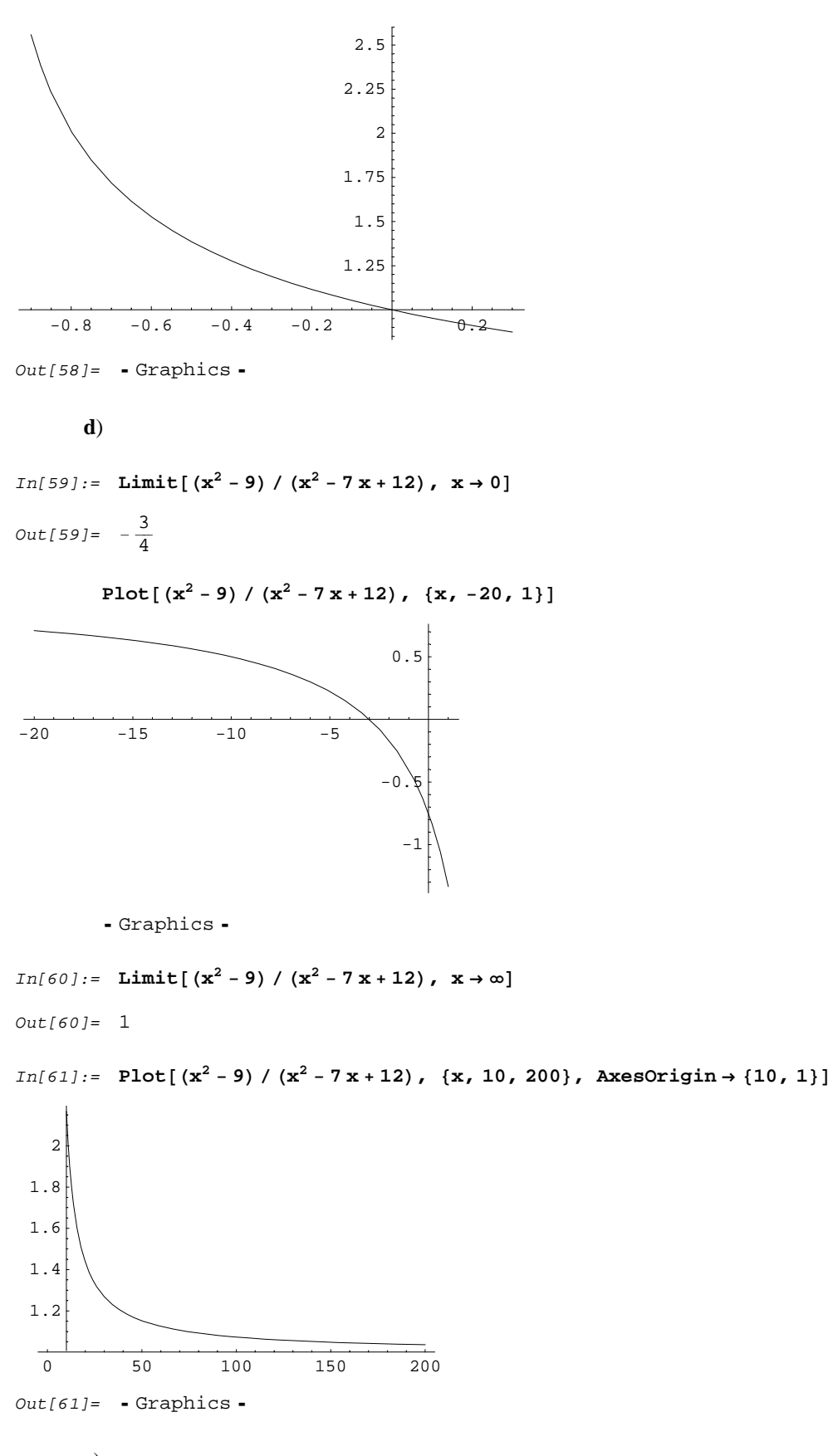

 $\bf e)$ 

 $In[62]:$  Limit[Sin[x] / (x + Pi / 2)<sup>2</sup>, x  $\rightarrow$  -Pi / 2]

Out[62]=  $-\infty$ 

 $In[63]:$  **Plot**[Sin[x] / (x + Pi / 2)<sup>2</sup>, {x, -15, 15}, AxesOrigin → {-Pi / 2, Automatic}]

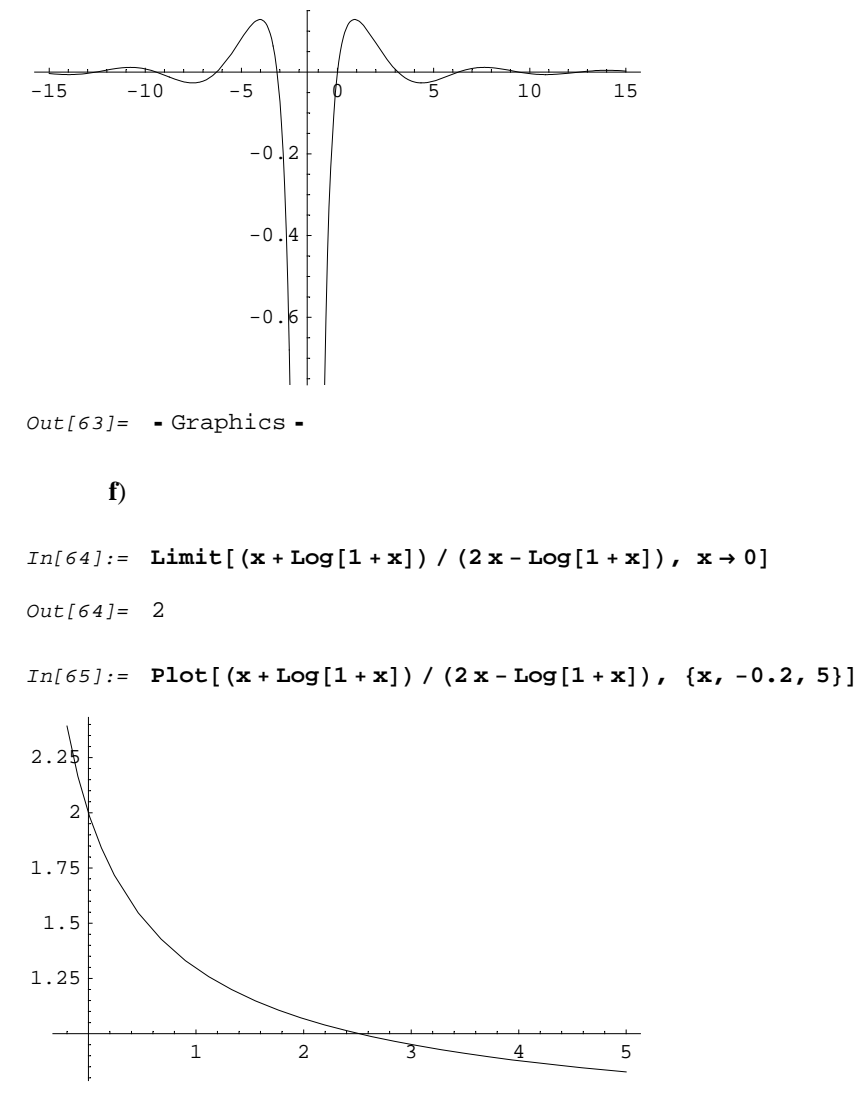

 $Out[65]= -Graphics -$ 

### **1.2.4. Jednostranné limity**

 $\bullet$  Obecný předpis pro jednostrannou limitu funkce *fce* pro *x* blížící se  $x_0$ : **Limit[fce, x** $\rightarrow$ **x**<sub>0</sub>, **Direction** $\rightarrow$ **±1**].

è Jak je vidět, v předpisu se vyskytuje parametr **Direction**. Tento parametr nabývá pouze dvou hodnot, v závislosti na typu jednostranné limity. Pro limitu zleva nabývá hodnoty **1** a pro limytu zprava hodnoty **-1**.

é příklad:

 $In[66]:$  **Limit** $[1/x, x \rightarrow 0, 0]$  **Direction**  $\rightarrow 1$ Out[66]=  $-\infty$ 

 $In[67]:$  **Limit** $[1/x, x → 0,$ Direction →  $-1]$ 

 $Out[67]=\infty$ 

è Opět si vykreslíme graf.

 $In [68]: =$  **Plot**  $[1/x, {x, -3, 3}]$  $-3$   $-2$   $-1$   $1$   $2$   $3$  $-30$  $-20$  $-10$ 10 20 30

 $Out[68] = -Graphics -$ 

## **1.2.5. Jednostranné limity - p**ř**íklady**

è Příklady k procvičení - vypočítejte limity a zobrazte grafy příslušných funkcí na daných intervalech:

- **a**)  $\lim_{x \to 1^+} \frac{x+1}{x-1}$  $\lim_{x\to 1^{-}} \frac{x+1}{x-1}$ (-1, 3) **b**)  $\lim_{x \to 1^{-}} \arctg(\frac{1}{1-x})$   $\lim_{x \to 1^{+}} \arctg(\frac{1}{1-x})$  $(-20, 20)$
- **c**)  $\lim_{x \to 0^{-}} \frac{1}{1 + e^{\frac{1}{x}}}$  $1 + e^{\frac{1}{x}}$  $\lim_{x\to 0^+} \frac{1}{1+e^{\frac{1}{x}}}$  $1+e^{\frac{1}{x}}$ (-5, 5)

## **1.2.6. Jednostranné limity - výsledky**

```
è Řešení:
```
**a**)

 $In[69]:$  **Limit** $[(x + 1) / (x - 1), x → 1, \text{ Direction} → 1]$ 

 $Out[69]= -\infty$ 

 $In[70]:$  **Limit**[(x + 1) / (x − 1), x → 1, Direction → −1]

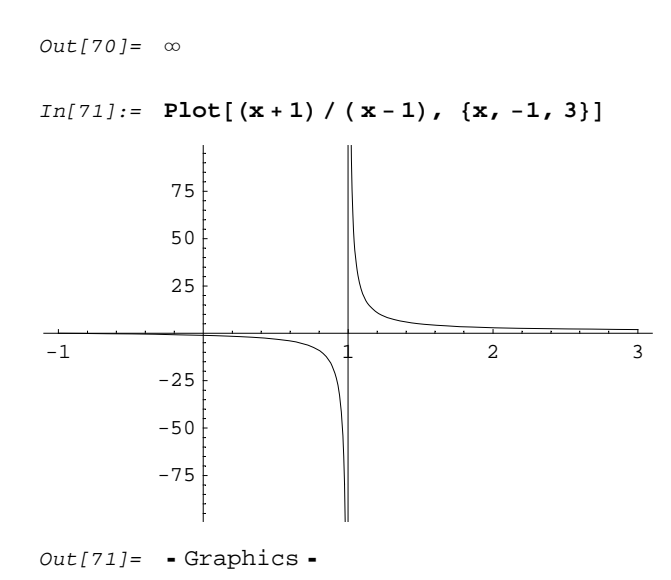

**b**)

 $In[72]:$  **Limit**[ArcTan[1 / (1 − **x**)],  $x \rightarrow 1$ , Direction  $\rightarrow -1$ ] *Out* [72]=  $-\frac{\pi}{2}$  $In[73]:$  **Limit** $[Arctan[1 / (1 - x)]$ ,  $x \rightarrow 1$ , Direction  $\rightarrow 1$ Out[73]=  $\frac{\pi}{2}$ 

 $In[74]:$  **Plot**[ArcTan[1 / (1 − **x**)], {**x**, −20, 20}]

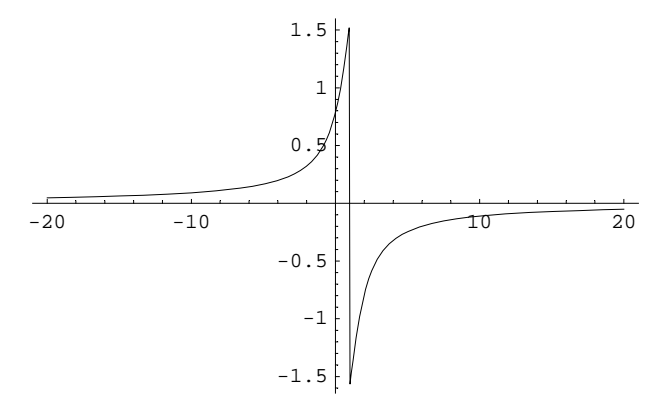

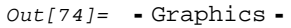

**c**)

 $In[75]:$  **Limit** $\left[1\right/\left(1 + e^{\frac{1}{x}}\right)$ ,  $x \to 0$ , Direction  $\to 1$  $Out[75]=1$  $In[76]:$  =  $Limit \left[ 1 \bigm/ (1 + e^{\frac{1}{x}})$ ,  $x \rightarrow 0$ , Direction  $\rightarrow -1 \right]$   $Out[76]=0$ 

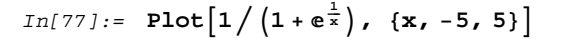

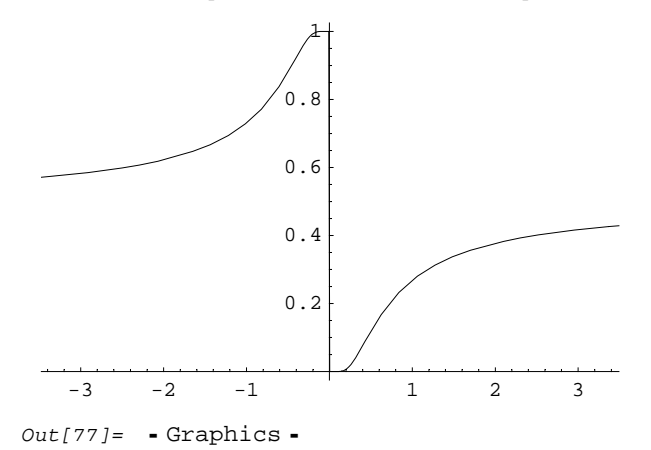

### **1.2.7. Limita funkce více prom**ě**nných**

- è Obecný předpis pro limitu funkce *fce* dvou proměnných *x* a *y* blížících se *x*0 a *y*0: **Limit**[Limit[fce,  $x \rightarrow x_0$ ],  $y \rightarrow y_0$ ].
- è Pro limitu funkce tří a více proměnných je postup stejný, na půdovní limitu "nabalujeme" další limity. é příklad:

In[78]:= **Limit**@**Limit**@**<sup>3</sup>** <sup>∗</sup> **<sup>y</sup>** <sup>−</sup> **<sup>x</sup>** <sup>∗</sup> **y, x** <sup>→</sup> **<sup>2</sup>**D**, y** <sup>→</sup> **<sup>3</sup>**<sup>D</sup>

 $Out[78]=$  3

### è **Pokud limita funkce více prom**ě**nných existuje, pak nezáleží na po**ř**adí vyhodnocení prom**ě**nných**.

é příklad - využijeme předešlého příkladu, nyní však budeme nejdříve počítat limitu proměnné *y* a poté proměnné *x*

In[79]:= **Limit**@**Limit**@**<sup>3</sup>** <sup>∗</sup> **<sup>y</sup>** <sup>−</sup> **<sup>x</sup>** <sup>∗</sup> **y, y** <sup>→</sup> **<sup>3</sup>**D**, x** <sup>→</sup> **<sup>2</sup>**<sup>D</sup>

Out[79]= 3

é Oba výsledky se shodují.

## **1.2.8. Limita funkce více prom**ě**nných - p**ř**íklady**

è Příklady k procvičení -vyšetřete existenci následujících limit v daném bodě, existuje-li limita, určete její hodnotu v tomto bodě:

**a)** 
$$
\lim_{(x, y) \to (2, 3)} \frac{y-3}{x+y-5}
$$

**b)** 
$$
\lim_{(x, y) \to (0, 0)} \frac{x + y}{x - y}
$$

c) 
$$
\lim_{(x, y) \to (0, 0)} \frac{x^2 y^2}{x^2 y - (x - y)^2}
$$

**d**) 
$$
\lim_{(x, y) \to (1, 1)} \left( \frac{tg(x^2 - y^2)}{x - y} \right)^{\frac{1}{1 - x} + y}
$$

## **1.2.9. Limita funkce více prom**ě**nných - výsledky**

### è Řešení:

**a**)

```
In[80]:= Limit@Limit@Hy − 3L ê H x + y − 5L, x → 2D, y → 3D
Out[80]= 1
In[81]: Limit[Limit[(y − 3) / (x + y − 5), y → 3], x → 2]
Out[81]= 0
```
<u>závěr</u>: limita  $\lim_{(x, y) \to (2, 3)}$  $\frac{y-3}{x+y-5}$  v daném bodě neexistuje

### **b**)

```
In[82]: Limit[Limit[(x + y) / (x - y), x \rightarrow 0], y \rightarrow 0]Out[82]= -1In[83]: = Limit[Limit[(x + y) / (x − y), y → 0], x → 0]
Out[83]= 1
```
<u>závěr</u>: limita  $\lim_{(x, y) \to (0, 0)}$  $\frac{x+y}{x-y}$  v daném bodě neexistuje

#### **c**)

 $In[84]:$  = Limit[Limit[( $x^2 y^2$ ) / ( $x^2 y - (x - y)^2$ ),  $x \to 0$ ],  $y \to 0$ ]  $Out[84]=$  0  $In[85]:$  **Limit**[Limit  $[(x^2 y^2) / (x^2 y - (x - y)^2)$ , y→0], x→0]  $Out[85]=0$ 

<u>závěr</u>: limita  $\lim_{(x, y)\to(0, 0)}$  $\frac{x^2 y^2}{x^2 y - (x-y)^2}$  v daném bodě existuje a její hodnota je lim  $\frac{x^2 y^2}{x^2 y - (x - y)^2} = 0$ 

**d**)

$$
In[86]:=\text{Limit}[\text{Limit}\left[\frac{\text{Tan}[x^{2}-y^{2}]}{x-y}\right]^{\frac{\frac{1}{1-x}}{1-x+y}}, x\rightarrow 1], y\rightarrow 1]
$$

 $Out[86]=2$ 

$$
In[87]:=\text{Limit}[\text{Limit}\left[\frac{\text{Tan}[x^{2}-y^{2}]}{x-y}\right]^{\frac{1}{\frac{1}{1-x}+y}}, x\rightarrow 1], y\rightarrow 1]
$$

 $Out[87]=$  2

$$
\underline{\text{závěr}}: \text{limita}_{(x, y)\to(1, 1)} \left( \frac{\text{tg}(x^2 - y^2)}{x - y} \right)^{\frac{1}{\frac{1 - x}{1 - x} + y}} \text{v} \text{daném bodě existuje a její hodnota je } \lim_{(x, y)\to(1, 1)} \left( \frac{\text{tg}(x^2 - y^2)}{x - y} \right)^{\frac{1}{\frac{1 - x}{1 - x} + y}} = 2
$$

# **1.3. Derivace funkce**

## **1.3.1. Výpo**č**et derivace**

è V prostředí *Mathematica* je možno derivaci zadávat více způsoby. Podívejme se nyní na tyto možnosti:

- é pomocí symbolu ∂<sup>É</sup> nebo funkce **D** ∂*<sup>x</sup>* **fce** nebo **D[fce, x]**
- é pomocí funkce **Derivative Derivative[1][fce][x]**

ä zde však nejdříve musíme definovat funkci, kterou chceme derivovat, např. **funkce[x\_]:=x^2**, pak již můžeme použít **Derivative[1][funkce][x]**

å pozn.: číslo v první závorce za slovem Derivative znamená stupeň derivace, takže v našem případě se jedná o první derivaci.

é klasicky pomocí apostrofu **f ' [x]**

ä platí zde to samé jako v předchzím bodě, nejdříve definujeme funkci a pak ji zderivujeme, tzn.

### derivovana  $fce[x] := x^3 + x$ **derivovana\_fce'[x]**

é uvěďme si pár příkladů na různé zápisy derivace:

```
In[88]: = \partial_x (x \cdot 4 - 3 x \cdot 2 + 10)
```
 $Out[88] = -6x + 4x^3$ 

```
In[89]:= D[x^4 - 3x^2 + 10, x]Out[89] = -6x + 4x^3In[90]: f1[x_]: = x^4 - 3x^2 + 10; Derivative[1][f1][x]
Out[90] = -6x + 4x^3In[91]: = f2[x_] := x^4 - 3x^2 + 10; f2'[x]Out[91]= -6x + 4x^3
```
o derivace v daném bodě - využijeme funkce Derivative, místo proměnné, podle které derivujeme, napíšeme hodnotu:

```
In[92]: fce[x_] := 3x^2 - 4x; Derivative[1][fce][3]
Out[92] = 14
```
### 1.3.2. Příklady

· Příklady k procvičení - derivujte následující funkce (podle proměnné  $x$ ):

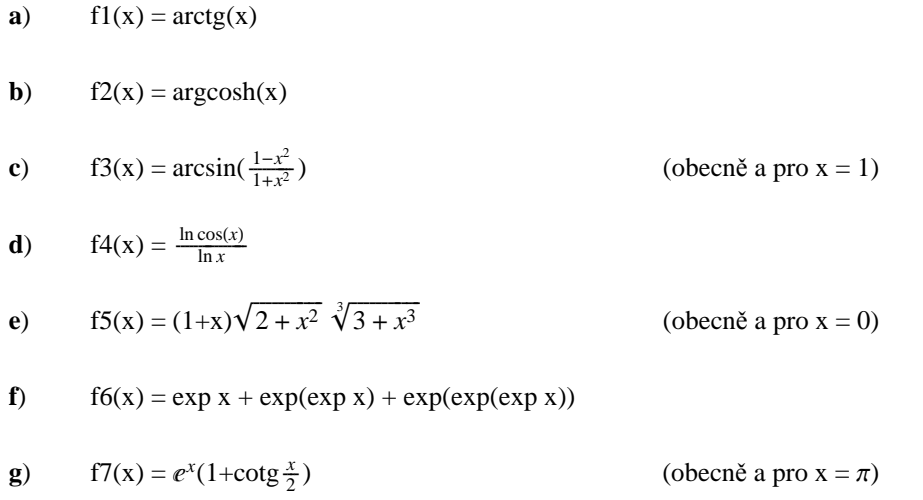

# 1.3.3. Výsledky

 $\bullet$  Řešení:  $\bf{a}$  $\textit{In[93]:= f1[x_]:= ArcTan[x]; f1'[x] }$  $Out[93] = \frac{1}{1+x^2}$ 

 $\mathbf{b}$ 

$$
In[94]: = \mathbf{f2}[\mathbf{x}_\cdot] := \mathbf{ArcCosh}[\mathbf{x}], \mathbf{f2'}[\mathbf{x}]
$$
\n
$$
Out[94]: = \frac{1}{\sqrt{-1 + \mathbf{x}} \sqrt{1 + \mathbf{x}}}
$$

$$
c)
$$

 $In[95]:$   $f3[x_]: = ArcSin[(1-x^2)/(1+x^2)]$ ;  $f3'[x]$ 

$$
Out[95] = \frac{-\frac{2 \times (1-x^2)}{(1+x^2)^2} - \frac{2 x}{1+x^2}}{\sqrt{1 - \frac{(1-x^2)^2}{(1+x^2)^2}}}
$$

 $In[96]:$   $E3'[1]$  $Out[96] = -1$ 

 $\mathbf{d}$ 

$$
In[97]: = \mathbf{f4}[\mathbf{x}_\cdot] := \text{Log}[cos[\mathbf{x}]] / Log[\mathbf{x}], \mathbf{f4'}[\mathbf{x}]
$$
\n
$$
Out[97] = -\frac{\text{Log}[cos[\mathbf{x}]]}{\text{x Log}[\mathbf{x}]^2} - \frac{\text{Tan}[\mathbf{x}]}{\text{Log}[\mathbf{x}]}
$$

 $\mathbf{e}$ 

 $In[98]:$   $E5[x_]:=(1+x)\sqrt{2+x^2}\sqrt[3]{3+x^3};$   $E5'[x]$  $Out[98] = \frac{x^2 (1+x) \sqrt{2+x^2}}{(3+x^3)^{2/3}} + \frac{x (1+x) (3+x^3)^{1/3}}{\sqrt{2+x^2}} + \sqrt{2+x^2} (3+x^3)^{1/3}$  $In[99]: =$   $E5'[0]$ Out [99]=  $\sqrt{2} 3^{1/3}$ 

## $f$ )

 $In[100]:=$  $f6[x_] := e^x + e^{e^x} + e^{e^{e^x}}$ ; f6'[x]  $Out[100]=$  $e^{x} + e^{e^{x}+x} + e^{e^{e^{x}+e^{x}+x}}$ 

### $g)$

 $In[101]:=$ 

$$
\texttt{f7}[\mathbf{x}_-]:=\mathbf{e}^{\mathbf{x}}\left(1+\texttt{Cot}\left[\frac{\mathbf{x}}{2}\right]\right);~\texttt{f7'}[\mathbf{x}]
$$

```
Out[101] =e^{x}\left(1+ \text{Cot}\left[\frac{x}{2}\right]\right)-\frac{1}{2}e^{x}\text{Csc}\left[\frac{x}{2}\right]^{2}In[102]:=f7'[Pi]
Out[102] =rac{e^{\pi}}{2}
```
**• pozn.:** funkce Csc[x] je kosekans a je roven Csc[x] =  $\frac{1}{\text{Sin}[x]}$ 

# 1.4. Diferenciál funkce

# 1.4.1. Výpočet

pozn.: Diferenciál funkce není v Mathematica CalcCenter podporován.

• V prostředí Mathematica lze diferenciál funkce určit pomocí vestavěné funkce Dt. Syntaxe je následující:  $\circ$  Dt [fce] najde diferenciál funkce fce.

```
· Uvěďme si několik příkladů:
      o příklad 1.
In[103]:=Dt[3x+4]Out[103]=3Dt[x]o příklad 2.
In[104]:=Dt[2x^2 - 3x + 4]Out[104]=-3 Dt[x] + 4 x Dt[x]
      o příklad 3.
In[105]:=Simplify [Dt [2x^2 - 3x + 4]]
Out[105]=(-3 + 4 x) Dt [x]
      o příklad 4.
```

```
In[106]:=Dt[a x, Constants \rightarrow a]Out[106]=a Dt[x, Constants \rightarrow \{a\}]
```
· Pokud bychom v příkladu 4. nedefinovali konstantu a pomocí parametru Constants, Mathematica by s touto konstantou pracovala jako s proměnnou závislou na x, tj.  $a = a(x)$ .

```
o příklad 5.
In[107]:=Dt[ax^2+bx+c, Constants \rightarrow {a, b, c}]
Out[107] =b Dt [x, Constants \rightarrow {a, b, c}] + 2 a x Dt [x, Constants \rightarrow {a, b, c}]
       o příklad 6.
In[108]:=Simplify[Dt[ax^2 + bx + c, Constants \rightarrow {a, b, c}]]
Out[108] =(b + 2ax) Dt [x, Constants \rightarrow {a, b, c}]
In[111]:=Out [108] /. Dt [x, Constants \rightarrow {a, b, c}] \rightarrow dx
Out[111] =dx (b + 2ax)
```
# 1.5. Derivace vyšších řádů

## 1.5.1. Výpočet

· K zadávání derivace vyšších řádů se využívá stejných funkcí jako v případě derivace prvního řádu, uveďme si nyní tyto funkce v obecném tvaru:

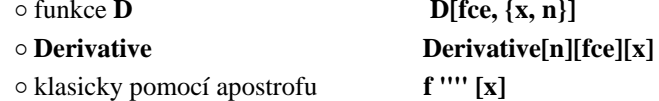

· pozn.: kolik apostrofů, tolikátá derivace se bude počítat, pozor - neplatí zde tento zápis  $f^{(n)}$  jako

n-tá derivace!

o opět si uvedeme několik příkladů:

```
In[112]:=D[x^{\wedge}4 - 3x^{\wedge}2 + 10, {x, 3}]Out[112]=
        24 x
In[113]:=f1[x_] := x^4 - 3x^2 + 10; Derivative[3] [f1] [x]
Out[113]=24 x
In [114]:=f2[x_] := x^4 - 3x^2 + 10; f2'Out[114]=24 x
```
# **1.5.2. P**ř**íklady**

è Příklady k procvičení - derivujte následující funkce (podle proměnné *x*), požadovaný řád je uveden v závorkách:

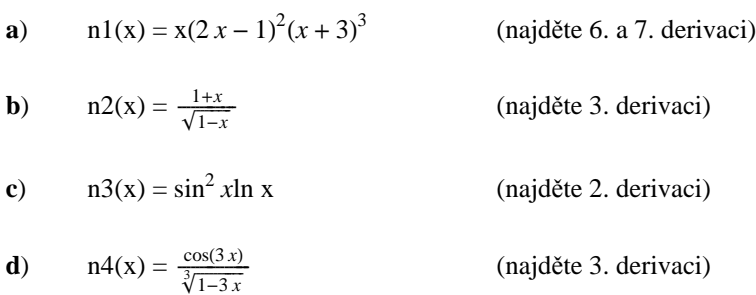

# **1.5.3. Výsledky**

è Řešení:

```
a)
In[115]:=D[\mathbf{x} (2x - 1)<sup>2</sup> (x + 3)<sup>3</sup>, {x, 6}]
Out[115]=2880
In[116]:=n1[x<sub>_</sub>] := x (2 \times -1)^2 (x + 3)^3; Derivative[7][n1][x]
```
 $Out[116]=$  $\overline{\phantom{0}}$ 

 $\mathbf{b}$ )

 $In[117]:=$ 

 $n2[x_{-}] := (1+x) / Sqrt[1-x]$ ; Derivative[3][n2][x]

 $Out[117] =$ 

$$
\frac{9}{4\,\left(1-x\right)^{\,5/2}}\,+\,\frac{15\,\left(1+x\right)}{8\,\left(1-x\right)^{\,7/2}}\,
$$

 $\bf c)$ 

 $In[118]:=$  $D[\sin[x] \land 2 \log[x], \{x, 2\}]$  $Out[118]=$  $\frac{4\cos{[x]}\sin{[x]}}{x}-\frac{\sin{[x]}^2}{x^2}+\text{Log}{[x]}\text{ (2}\cos{[x]}^2-2\sin{[x]}^2)$ 

 $\mathbf{d}$ 

 $In[119]:=$  $n4[x_] := \cos[3x]/\sqrt[3]{1-3x}$ ;  $n4'$  | [x]

 $Out[119]=$ 

 $\frac{28 \cos [3 \, \mathrm{x}]}{(1-3 \, \mathrm{x})^{10/3}} \,-\, \frac{27 \cos [3 \, \mathrm{x}]}{(1-3 \, \mathrm{x})^{4/3}} \,-\, \frac{36 \sin [3 \, \mathrm{x}]}{(1-3 \, \mathrm{x})^{7/3}} \,+\, \frac{27 \sin [3 \, \mathrm{x}]}{(1-3 \, \mathrm{x})^{1/3}}$ 

# 2. Diferenciální počet funkce dvou a více proměnných

# 2.1. Reálná funkce více reálných proměnných

è Pro zopakování uveďme, že reálnou funkci jedné reálné proměnné definujeme jako:

```
f [prom_]:= výraz.
```
è Podobně budeme postupovat i u reálné funkce více proměnných, zápis bude vypadat takto:

```
funkce [prom1
_, prom2
_, ..., promn
_] := výraz
       é příklad:
In[120]:=f[x_1, y_2] := (x - 2y)<sup>2</sup>
       é příklad:
In[121]:=f@3, −1D
Out[121]=25
       é příklad:
In[122]:=f[x_1, y_1, z_1, w_1, q_1] : x^y + z^y + qIn[123]:=f@2, 3, 4, 2, 7D
Out[123]=3
```
è Hodnoty pro více proměnných můžeme zadávat každou zvášť do vstupní buňky

```
In[124]:=x1 = 1
Out[124]=1
In[125]:=x2 = 2
Out[125]=2
In[126]:=x3 = 3
Out[126]=3
```
nebo jen do jedné vstupní buňky. K oddělení příkazů využijeme symbolu **;** (středník).

 $In[127]:=$ **x1** = **1; x2** = **2; x3** = **3** Out[127]= 3

è Použijeme-li středník za posledním výrazem, zabráníme tím, aby se nám zobrazilo výstupní pole.

 $In[128]:=$  $x1 = 3; x2 = 8; x3 = 5;$ 

è Chceme-li přiřadit proměnným hodnoty pouze v jednom výrazu, použijeme podobného zápisu jako v případě jedné proměnné. Definici však musíme uzavřít do složených závorek:

In[129]:=  $(X + Y) * (X - Y)$  ^ 2  $\ell$  **.**  $\{X \rightarrow 3, Y \rightarrow 1 - a\}$ Out[129]=  $(4 - a) (2 + a)^2$ 

# **2.2. Parciální derivace prvního a vyšších** ř**ád**ů

## **2.2.1. Výpo**č**et**

è K výpočtu parciálních derivací používáme stejných funkcí jako v případě derivace reálné funkce jedné proměnné. Podívejme se nyní na obecný zápis těchto funkcí:

é ∂*<sup>x</sup>* **fce** nebo **D[fce, x]** najde parciální derivaci funkce *fce* podle proměnné *x* é **D[fce, {x, n}]** nebo **Derivative[n][fce][x]** najde parciální derivaci *n*-tého řádu funkce *fce* podle proměnné *x.*

è Nyní si uveďmě několik příkladů použití těchto funkcí: é příklad 1.

```
In[130]:=\partial_z (x ^ 3 – 12 z ^ 4 y ^ 3)
Out[130]=-48y^3z^3é příklad 2.
In[131]:=D[x^3 - 12z^4y^3, y]Out[131]=-36y^2z^4é příklad 3.
```

```
In[132]:=Fz[z_] := x^3 - 12z^4y^3; Derivative[3] [Fz] [z]
Out[132]=
         -288 y<sup>3</sup> z
è Nyní si uveďmě několik příkladů použití těchto funkcí (pokračování):
       é příklad 4.
In[133]:=\partial_{x,x} (x ^ 2 * y ^ 2)
Out[133]=2 y^2é příklad 5.
In[134]:=D[x^2 ∗ y^2, x, y, x]
Out[134]=4 y
       é příklad 6.
In [135]:=D[x^2 \cdot y^2 \cdot 2, \{x, 2\}, \{y, 2\}]Out[135]=4
       \circ příklad 7. - pro výpočet funkce (x^2, y^2) v bodě x = 2 musíme použít následujícího zápisu:
In[136]:=D[x^2 * y^2 : x] /. x \to 2Out[136]=
```
## **2.2.2. P**ř**íklady**

è Příklady k procvičení - najděte / vypočtěte následující parciální derivace:

 $4y^2$ 

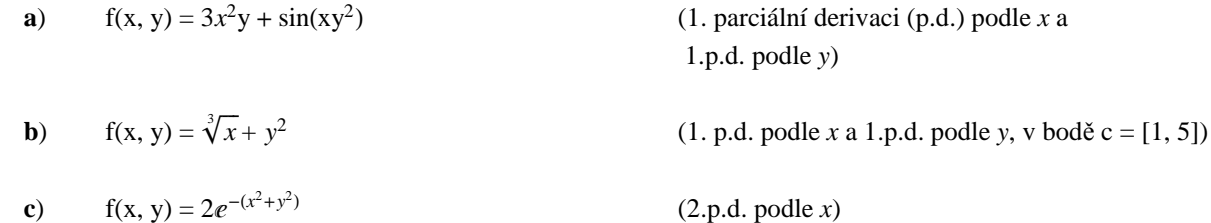

**d**) 
$$
f(x, y) = \frac{\ln(\frac{x}{y})}{x^2 - y^2}
$$
 (2.p.d. podule *x*,*y*)

**e)** 
$$
f(x, y) = x - y + x^2 + 2xy + y^2 + x^3 - 3x^2y - y^3 + x^4 - 4x^2y^2
$$

(všechny 1., 2. a 3. parciální derivace)

# 2.2.3. Výsledky

# · Řešení:  $\mathbf{a}$  $In[137]:=$  $\partial_x$  (3x^2y + Sin[xy^2])  $Out[137]=$  $6xy + y^2 \cos [xy^2]$  $In[138]:=$  $\partial_y$  (3x^2y + Sin[xy^2])  $Out[138]=$

```
3x^2 + 2xy \cos [xy^2]
```
## $\mathbf{b}$

 $In [139]:=$  $\texttt{D} \left[ \sqrt[3]{\mathbf{x}} \ \mathbf{y}^{\wedge} \mathbf{2}, \ \mathbf{x} \right] \; / \centerdot \mathbf{x} \rightarrow \mathbf{1}$  $Out[139] =$  $\frac{y^2}{3}$  $In[140]:=$  $\mathtt{D}\big[\sqrt[3]{\mathtt{x}}\ \mathtt{y}^{\wedge}2\,,\ \mathtt{y}\big]\ /\ .\ \mathtt{y}\to \mathtt{5}$  $Out[140]=$  $10 x^{1/3}$ 

## $\bf c)$

 $In[141]:=$  $D[2e^{-(x^2+y^2)}, {x, 2}]$  $Out[141] =$ 2  $\left(-2 e^{-x^2-y^2} + 4 e^{-x^2-y^2} x^2\right)$ 

```
In[142]:=DA
             \frac{\text{Log}\left[\frac{x}{y}\right]}{x^2 - y^2}, x, y]
Out[142]=\frac{2 x}{y (x^2 - y^2)^2} + \frac{2 y}{x (x^2 - y^2)^2} - \frac{8 x y \log \left[\frac{x}{y}\right]}{(x^2 - y^2)^3}e)
In[143]:=D[x - y + x^2 + 2xy + y^2 + x^3 - 3x^2y - y^3 + x^4 - 4x^2y^2, x]Out[143]=1 + 2 x + 3 x<sup>2</sup> + 4 x<sup>3</sup> + 2 y - 6 x y - 8 x y<sup>2</sup>In[144]:=D@x − y + x^2 + 2 x y + y^2 + x^3 − 3 x^2 y − y^3 + x^4 − 4 x^2 y^2, yD
Out[144]=-1 + 2 x - 3 x<sup>2</sup> + 2 y - 8 x<sup>2</sup> y - 3 y<sup>2</sup>In[145]:=D[x - y + x^2 + 2xy + y^2 + x^3 - 3x^2 + 2y - y^3 + x^4 - 4x^2 + y^2 + z, {x, 2}Out[145]=
         2 + 6 x + 12 x^2 - 6 y - 8 y^2In[146]:=D[x - y + x^2 + 2xy + y^2 + x^3 - 3x^2 + y^3 + x^4 - 4x^2 + y^2, x, y
Out[146]=
         2 − 6 x − 16 x y
In[147]:=D[x - y + x^2 + 2xy + y^2 + x^3 - 3x^2y - y^3 + x^4 - 4x^2y^2 - 8, {y, 2}]Out[147]=2 - 8x^2 - 6yTn[148]:=D[x - y + x^2 + 2xy + y^2 + x^3 - 3x^2y - y^3 + x^4 - 4x^2y^2, \{x, 3\}]Out[148]=6 + 24 xIn[149]:=D[x - y + x^2 + 2xy + y^2 + x^3 - 3x^2 - y^3 + x^4 - 4x^2 - y^2, (x, 2), y]Out[149]=−6 − 16 y
In[150]:=D[x - y + x^2 + 2x y + y^2 + x^3 - 3x^2 + y^3 + x^4 - 4x^2y^2 - 4x, \{y, 2\}]Out[150]=−16 x
In[151]:=D[x - y + x^2 + 2xy + y^2 + x^3 - 3x^2 + y^3 + x^4 - 4x^2 + y^2, \{y, 3\}
```
 $Out[151]=$ −6

## **2.3. Totální diferenciál prvního a vyšších** ř**ád**ů

## **2.3.1. Výpo**č**et**

† pozn.: **Totální diferenciál není v** *Mathematica CalcCenter* **podporován.** è K určení totálního diferenciálu pomocí programu *Mathematica* slouží funkce **Dt**.

#### è Syntaxe této funkce vypadá následovně:

```
é Dt [fce] najde totální diferenciál funkce fce.
       é Dt [fce, x] zobrazí úplnou derivaci funkce fce podle proměnné x. 
       \circ Dt [fce, {x, n}] zobrazí n-tou úplnou derivaci podle x (d^n fce / d x^n).
       é příklad 1.
In[152]:=Dt[x y]Out[152]=y Dt[x] + x Dt[y]é příklad 2.
In[153]:=Dt[xy, x]Out[153]=y + x Dt[y, x]è Z příkladu 2. je vidět, že proměnná y je fukcí proměnné x, tzn. y = y(x).
       é příklad 3.
```

```
In[154]:=Dt[a xy, x, Constants → a]
Out[154]=ay + axDt[y, x, Constants \rightarrow {a}]
```
è Pomocí parametru **Constans** můžeme definovat různé konstanty vyskytující se ve výrazu. Názornou ukázku tvoří příklad 3., ve kterém *a* je konstantou, *y* = *y*(*x*) a *x* je nezávislá proměnná.

```
é příklad 4.
In[155]:=Dt[a x + by, x, Constants \rightarrow \{a, b\}Out[155]=a + b Dt[y, x, Constants \rightarrow \{a, b\}]é příklad 5.
In[156]:=Dt[x \land 3, \{x, 2\}]Out[156]=6 x
       é příklad 6.
In[157]:=Dt[x^3 y, {x, 2}]Out[157]=
```

```
6 x y + 6 x<sup>2</sup> Dt [y, x] + x<sup>3</sup> Dt [y, {x, 2}]
```
è K zamyšlení: jaký je rozdíl mezi *x* a *y* v příkladech 7, 8 a 9 ? Řešení jistě najde každý sám.

```
é příklad 7.
In[158]:=Dt[x^{\lambda}3y, x, y]Out[158]=3 x<sup>2</sup> + 6 x y Dt [x, y] + 3 x<sup>2</sup> Dt [x, y] Dt [y, x]é příklad 8.
In[159]:=Dt[x^{\wedge}3y, x, y, Constants \rightarrow xOut[159]=3 x<sup>2</sup>é příklad 9.
In [160]:=Dt[x^{\wedge}3y, x, y, Constants \rightarrow y]
Out[160]=3 x<sup>2</sup> + 6 x y Dt [x, y, Constants \rightarrow {y}]
```
# **3. Integrální po**č**et funkce jedné prom**ě**nné**

# **3.1. Neur**č**itý integrál**

## **3.1.1. Výpo**č**et**

è Pro výpočet neurčitého integrálu v prostředí *Mathematica* můžeme využít funkce **Integrate** nebo symbolického zápisu (tak, jak to známe z matematiky) nacházejícího se v nástrojové paletě:

é funkce **Integrate** - syntaxe této funkce vypadá následovně: **Integrate[fce, prom]**

- *fce* je integravaná funkce a *prom* je proměnná podle níž integrujeme

 $\circ$  symbolický zápis integrace:  $\int$  **fce**  $dx$ 

è Uveďmě si nekolik příkladů na tyto dva zápisy integrálů: é příklad 1.

 $In[161]:=$  $\int$   $x^2 dx$  $Out[161]=$  $\frac{x^3}{3}$ é příklad 2.  $In[162]:=$  $\int (x \wedge 3 - 2 \times y) dx$  $Out[162]=$  $rac{x^4}{4}$  –  $x^2$  y é příklad 3.  $In[163]:=$ Integrate $[x^2, x]$  $Out[163]=$  $\frac{x^3}{3}$ é příklad 4.

 $In[164]:=$ Integrate $[x^3 - 2x y, x]$  $Out[164]=$  $\frac{x^4}{4}$  -  $x^2$  y  $\circ$ příklad 5.  $In [165]:=$ Integrate  $[x^3 - 2x y + y^k x, x]$  $Out[165]=$  $\frac{x^4}{4} - x^2 y + \frac{y^x}{Log[y]}$ 

# 3.1.2. Příklady

· Příklady k procvičení - vypočtěte následující integrály:

**a)** 
$$
\int (x + \sqrt{x}) dx
$$
  
\n**b)**  $\int \frac{x^2}{\sqrt{x}} dx$   
\n**c)**  $\int \frac{x^2}{1 + x^2} dx$   
\n**d)**  $\int x \operatorname{arccotg}(x) dx$   
\n**e)**  $\int \frac{1}{\sin^2(3x)} dx$   
\n**f)**  $\int \frac{\cos^3 x}{\sin x} dx$   
\n**g)**  $\int \frac{\arccos x - x}{\sqrt{1 - x^2}} dx$   
\n**h)**  $\int \frac{2x^2 - 3x - 3}{(x - 1)(x^2 - 2x + 5)} dx$   
\n**i)**  $\int \frac{1}{x \sqrt{x^2 + 4x - 4}} dx$   
\n**j)**  $\int \frac{x + 1}{(2x + x^2)\sqrt{2x + x^2}} dx$   
\n**k)**  $\int \sqrt[4]{(1 + x^{\frac{1}{2}})^3} dx$ 

$$
I) \qquad \int \sin^5 x \, dx
$$

$$
\mathbf{m}) \qquad \int \mathrm{tg}^3 x \, dx
$$

**n**) 
$$
\int \frac{\sin^3 x}{\sqrt[3]{\cos^4 x}} dx
$$
  
\n**o**) 
$$
\int \frac{e^x \sqrt{\arcte} e^{x}}{1 + e^{2x}} dx
$$
  
\n**p**) 
$$
\int \frac{9x - 14}{9x^2 - 24x + 16} dx
$$
  
\n**q**) 
$$
\int \frac{x^3 - 6x^2 + 10x - 2}{(x - 3)^2 (x^2 - 4x + 5)} dx
$$
  
\n**r**) 
$$
\int \frac{1}{\sqrt[4]{\sin^3 x \cos^5 x}} dx
$$

$$
\mathbf{s)} \qquad \int \frac{1}{1 + \lg x} \, dx
$$

# **3.1.3. Výsledky**

è Řešení: **a**)  $In[166]:=$  $Integrate \left[ x + \sqrt{x} , x \right]$  $Out[166]=$  $rac{2 \times^{3/2}}{3} + \frac{x^2}{2}$ **b**)  $In[167]:=$  $\texttt{Integrate}\left[\mathbf{x}\wedge 2\,/\,\sqrt{\mathbf{x}}\;$  ,  $\mathbf{x}\right]$ Out [ $167$ ] =  $\frac{2 \times^{5/2}}{5}$ **c**)  $In[168]:=$ ‡  $\frac{x^2}{1+x^2} dx$  $Out[168]=$  $x - ArcTan[x]$ **d**)  $In[169]:=$  $Integrate[x * ArcCot[x], x]$ 

out[169]=  

$$
\frac{x}{2} + \frac{1}{2}x^{2} \text{ArcCot}[x] - \frac{\text{ArcTan}[x]}{2}
$$
  
**e**)

 $In[170]:=$ 

$$
\int \left( \frac{1}{\sin[3x]^2} \right) dx
$$
  
Out[170]=
$$
-\frac{1}{3} \cot[3x]
$$

```
f
```
 $In[171]:=$ Integrate[ $\text{Cos}[x]^3 / \text{Sin}[x]$ , x]  $Out[171] =$ 

$$
\frac{1}{4} \cos[2 \mathbf{x}] + \log[\sin[\mathbf{x}]]
$$

 $g)$ 

$$
In[172]:=\int \frac{\text{Arccos}[\mathbf{x}] - \mathbf{x}}{\sqrt{1-\mathbf{x}^2}} \, \mathrm{d}\mathbf{x}
$$

 $Out[172] =$ 

$$
\sqrt{1-x^2} \ - \ \frac{Arccos\left[\,x\,\right]^{\,2}}{2}
$$

 $h)$ 

 $In[173]:=$ Integrate  $[(2x^2 - 3x - 3) / ((x - 1) (x^2 - 2x + 5))$ , x]  $Out[173]=$  $\frac{1}{2} \text{ ArcTan}\left[\frac{1}{2} \left(-1+x\right)\right] - \text{Log}\left[-1+x\right] + \frac{3}{2} \text{ Log}\left[5-2 \text{ x}+ \text{ x}^{2}\right]$ 

 $\mathbf{i}$ 

 $In[174]:=$ 

```
Integrate[1 / (x \sqrt{3} t[x^2 + 4x - 4]), x]
```
 $Out[I174]=$ 

$$
\frac{1}{2} \text{ Arctan} \Big[ \frac{-2 + x}{\sqrt{-4 + 4 x + x^2}} \Big]
$$

```
\mathbf{j}
```
 $In[175]:=$ 

```
Integrate [ (x + 1) / ((2x + x<sup>2</sup>) Sqrt[2x + x<sup>2</sup>]), x]
```
 $Out[175]=$ 

 $-\frac{1}{\sqrt{X(2+X)}}$ 

$$
\mathbf{k})
$$

$$
\begin{aligned}\n\text{Integrate} \left[ \sqrt[4]{\left( 1 + \mathbf{x}^{\frac{1}{2}} \right)^3}, \mathbf{x} \right] \\
\text{Out[176]} = \frac{8}{77} \left( 1 + \sqrt{\mathbf{x}} \right) \left( \left( 1 + \sqrt{\mathbf{x}} \right)^3 \right)^{1/4} \left( -4 + 7 \sqrt{\mathbf{x}} \right)\n\end{aligned}
$$

$$
\mathbf{I}
$$

$$
In[177]:=\int \sin\left[\mathbf{x}\right]^{5} \mathrm{d}\mathbf{x}
$$

$$
Out[177] = -\frac{5 \cos[x]}{8} + \frac{5}{48} \cos[3x] - \frac{1}{80} \cos[5x]
$$

 $\mathbf{m}$ )

$$
In[178]:=\int \texttt{Tan}\left[\textbf{x}\right]^{3} \text{d}\textbf{x}
$$

 $Out[178] =$ 

$$
Log[Cos[x]] + \frac{Sec[x]^2}{2}
$$

 $\mathbf{n}$ )

$$
In[179]:=\text{Integrate}\left[\sin\left[\mathbf{x}\right]\right.\land\left.\mathbf{3}\right/\sqrt[3]{\cos\left[\mathbf{x}\right]\right.\land\mathbf{4}},\ \mathbf{x}\right]
$$

 $Out[179] =$ 

$$
\frac{3 \cos [x] (5 + \cos [x]^{2})}{5 ( \cos [x]^{4})^{1/3}}
$$

## $\boldsymbol{0}$

 $In [180]:=$  $\int \frac{e^x \sqrt{\text{Arctan}[e^x]}}{1 + e^{2x}} dx$  $Out[180]=$  $\frac{2}{3}$  ArcTan[ $e^{x}$ ]<sup>3/2</sup>

# $\mathbf{p}$ )

$$
In[181]:=\int \frac{9 \text{ x} - 14}{9 \text{ x}^2 - 24 \text{ x} + 16} \text{ d} \textbf{x}
$$
  
Out[181]=
$$
-\frac{2}{3 (4-3 x)} + \text{Log}[4 - 3 x]
$$

$$
\begin{aligned}\n\text{In}[182]: &= \\
\int \frac{\mathbf{x}^3 - 6 \, \mathbf{x}^2 + 10 \, \mathbf{x} - 2}{(\mathbf{x} - 3)^2 \, (\mathbf{x}^2 - 4 \, \mathbf{x} + 5)} \, \mathrm{d}\mathbf{x} \\
\text{Out}[182] &= \\
1 \qquad 3 \quad \text{arctan}[2, \mathbf{x}] + \frac{1}{2} \, \text{Cov}[2 + 2 + 2 + 3 + 1 + 2 + 2] \\
\end{aligned}
$$

$$
-\frac{1}{2(-3+x)}-\frac{3}{2}\arctan[2-x]+\frac{1}{2}\log[2+2(-3+x)+(-3+x)]^{2}
$$

 $\mathbf{r}$ )

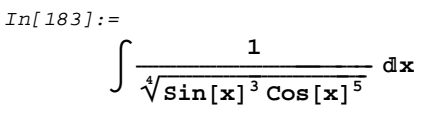

 $Out[183]=$  $\frac{4 \cos[x] \sin[x]}{(\cos[x]^5 \sin[x]^3)^{1/4}}$ 

 $\mathbf{s}$ 

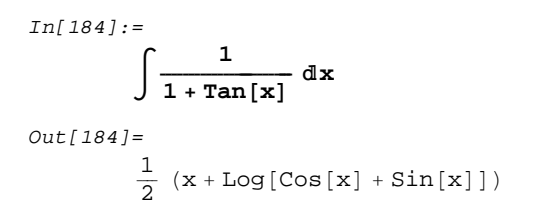

# 3.2. Určitý integrál

### 3.2.1. Výpočet

· K výpočtu určitého integrálu užijeme podobných postupů jako v případě neurčitého integrálu, které jen zobecníme.

· Pro výpočet určitého integrálu opět využijeme funkce Integrate nebo symbolického zápisu (tak, jak to známe z matematiky) nacházejícího se v nástrojové paletě:

o funkce Integrate - syntaxe této funkce vypadá následovně: Integrate[fce, {x, xmin, xmax}]

- fce je integravaná funkce, x je proměnná podle níž integrujeme a xmin, xmax jsou

meze integrace

o symbolický zápis integrace:

$$
\int_{\rm xmin}^{\rm xmax} \text{fce } dx
$$

· Uveďmě si nekolik příkladů na tyto dva zápisy integrálů: o příklad 1.

```
In[185]:=\int_1^3 \mathbf{x}^2 \, \mathrm{d} \mathbf{x}Out[185]=\frac{26}{3}o příklad 2.
In [186]:=\int_1^3 (x \wedge 3 - 2 \times y) dx
```
 $Out[186]=$  $20 - 8y$ 

· Uveďmě si několik příkladů na tyto dva zápisy integrálů (pokračování): o příklad 3.

```
In[187]:=Integrate[x^2, \{x, 1, 3\}]
Out[187] =26
         \overline{3}o příklad 4.
In[188]:=Integrate[x^3 - 2x y, {x, 1, 3}]Out[188] =20 - 8yo příklad 5.
In[189]:=Integrate[Cos[x/2]^2, {x, 0, Pi}]
Out[189] =\pi\overline{2}
```
# 3.2.2. Příklady

- · Příklady k procvičení vypočtěte následující určité integrály:
	- **a**)  $\int_{a}^{b} x^{2} dx$
	- **b**)  $\int_{-2}^{-1} \frac{1}{(11+5x)^3} dx$

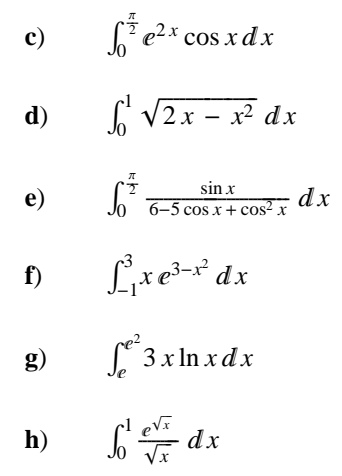

## **3.2.3. Výsledky**

è Řešení: **a**)  $In[I90]:=$  $Integrate[x^2, \{x, a, b\}]$ Out[190]=  $-\frac{a^3}{3} + \frac{b^3}{3}$ **b**)  $In[191]:=$ ‡ −**2**  $\int_{2}^{-1} \frac{1}{(11+5x)^{3}} dx$ Out[191]= 7  $\frac{1}{72}$ **c**)  $In[192]:=$  $Integrate[Exp[2 x] Cos[x], {x, 0, Pi/2}]$ Out[192]=  $\frac{1}{5}$  (-2+ $e^{\pi}$ ) **d**)  $In[193]:=$  $Integrate[sqrt(2 x - x^2], {x, 0, 1}]$ 

```
Out[193]=\frac{\pi}{4}\bf e)In[194]:=\verb|Integrate[sin[x]/(6-5\,\verb|Cos[x]+Cos[x]^{\,\wedge\,2})\,,\;\{x,\ 0,\ \verb|Pi/2]\}|Out[194]=Log\left[\frac{4}{3}\right]
```

```
f
```

```
In[195]:=Integrate[x Exp[3 - x^2], \{x, -1, 3\}]
Out[195]=\frac{-1+e^8}{2 e^6}
```
 $g)$ 

```
In[196]:=Integrate [3 x Log[x], {x, Exp[1], Exp[2]}]Out[196]=\frac{3}{4} e<sup>2</sup> (-1 + 3 e<sup>2</sup>)
```

```
h)
```

```
In[197]:=\int_0^1 \frac{e^{\sqrt{x}}}{\sqrt{x}} dxOut[197] =
```
 $2(-1+e)$ 

# 4. Úvod do řešení diferenciálních rovnic

# 4.1. Diferenciální rovnice prvního a vyšších řádů

4.1.1. Výpočet

† pozn.:**Funkce DSolve není v** *Mathematica CalcCenter* **podporována. I p**ř**esto je možné diferenciální rovnice v** *Mathematica CalcCenter* **rešit užitím funkce SolveODE.** è Pro řešení diferenciálních rovnic n-tého řádu a soustavy diferenciálních rovnic se používá integrované funkce **DSolve**. è Ukažme si nyní jednotlivé zápisy funkce **DSolve**: é DSolve[rce, y, x] řeší diferenciální rovnici *rce* pro závislou proměnnou *y* s nezávisle proměnnou *x* é DSolve[{rce, y[x0]= =x0, ...}, y, x] řeší diferenciální rovnici *rce* s počátečními podmínkami y[x0]==x0, ... é DSolve[{rce1, rce2, ...}, {y1, y2, ...}, x] řeší soustavu diferenciálních rovnic è Syntaxe funkce **SolveODE** pro *Mathematica CalcCenter*. é SolveODE[rce, y, {x, xmin, xmax}] nalezne numerické řešení obyčejné diferenciální rovnice *rce* pro závislou proměnnou *y* s nezávisle proměnnou *x* v mezích od *xmin* po *xmax*. é SolveODE[rce, y, {x, xmin, xmax}, {t, tmin, tmax}] nalezne numerické řešení parciální diferenciální rovnice rce pro závislou proměnnou *y* s nezávisle proměnnou *x* v mezích od *xmin* po *xmax* a parametr *t* v mezích od *tmin* po *tmax*.  $\circ$  SolveODE[rce, {y1, y2, ...}, {x, xmin, xmax}] nalezne numerická řešení pro funkce y1, y2, ... è Ukažme si několik příkladů použití funkce **DSolve**: é příklad 1. In[198]:=  $DSolve[y'[x] - y[x] = 0, y[x], x]$  $Out[198]=$  $\{\{y\,[\,x\,]\,\rightarrow \mathop{\mathrm{e}}\nolimits^x \mathop{\mathrm{C}}\nolimits[\,1\,]\,\}\}$ é příklad 2.  $In[199]:=$  $DSolve[{y' [x] - y[x] = 0, y[0] = 1}, y[x], x]$  $Out[199]=$  $\{ \{ \gamma[x] \rightarrow e^x \} \}$ é příklad 3.  $In[200]:=$  $DSolve$  $[\{y'': [x] + Tan[x] y'[x] = Sin[2x], y[0] = 1, y'[0] = 1\}, y[x], x]$ Out[200]=  $\left\{ \left\{ y\left[ x\right] \right. \rightarrow\frac{1}{2}\,\,\left( 2-2\,x+6\,\text{Sin}\left[ x\right] -\text{Sin}\left[ 2\,x\right] \right) \,\right\} \right\}$ é příklad 4.  $In[201]:=$  $DSolve[y''][x] + y'[x] = Sin[x], y[x], x]$ 

Out[201]=

$$
\left\{\left\{y\left[\mathtt{x}\right]\to C\left[\,2\,\right]+\frac{1}{2}\,\left(-2\,\mathrm{e}^{-\mathtt{x}}\,C\left[\,1\,\right]-\texttt{Cos}\left[\,\mathtt{x}\,\right]-\texttt{Sin}\left[\,\mathtt{x}\,\right]\,\right)\,\right\}\right\}
$$

é příklad 5.

```
In[202]:=DSolve[ {y' | [x] - z[x] - x = 0, z' [x] + y[x] - 2*x = 0}, {y[x], z[x]}, x]Out[202]=
             \{\{y[x]\rightarrow C[1]\;\texttt{Cos}\,[x] + C[2]\;\texttt{Sin}\,[x] + \texttt{Cos}\,[x] \ (\texttt{Cos}\,[x] + 2\,x\,\texttt{Cos}\,[x] - 2\,\texttt{Sin}\,[x] + x\,\texttt{Sin}\,[x] \ )\; + \;\texttt{Cos}\,[x] \ \texttt{Cos}\,[x] + 2\,\texttt{Cos}\,[x] \ - \;\texttt{Cos}\,[x] \ + x\,\texttt{Sin}\,[x] \ \texttt{Disc}\,[x] \}Sin[x] (2 Cos[x] - x Cos[x] + Sin[x] + 2 x Sin[x]),
                 z[x] \rightarrow C[2] Cos[x] - C[1] Sin[x] – Sin[x] (Cos[x] + 2x Cos[x] – 2 Sin[x] + x Sin[x]) +
                    Cos[x] (2 Cos[x] - x Cos[x] + Sin[x] + 2 x Sin[x])}
```
è Někdy nám *Mathematica* zobrazí výsledek v né příliš pěkné podobě. V tomto případě pro zjednodušení výsledku můžeme použít speciální funkce **Simplify**. Její předpis je následující: **Simplify [výraz]**.

è Ukažme si použití funkce **Simplify** na předchozím příkladu č.5, zápis bude vypadat následovně: é příklad 6.

 $In[203]:=$ 

```
Simplify[DSolve[{y'[x] - z[x] - x = 0, z'[x] + y[x] - 2*x = 0}, {y[x], z[x]}, x]}Out[203]=
         \{\{y[x] \rightarrow 1 + 2 x + C[1] \cos[x] + C[2] \sin[x], z[x] \rightarrow 2 - x + C[2] \cos[x] - C[1] \sin[x]\}\}\
```
### **4.1.2. P**ř**íklady**

è Příklady k procvičení:

- **a**)  $y'' = -y$ ,  $y = y(x)$
- **b**)  $y' = \frac{y}{x} (1 + \ln \frac{y}{x})$  $y = y(x)$
- **c**)  $(x+2y) y' = 1$ ,  $y = y(x)$ ,  $y(0) = -1$
- **d**)  $y' = 2\left(\frac{y+2}{x+y-1}\right)^2$  $y = y(x)$
- **e**)  $y' + y tg(x) = \frac{1}{\cos(x)}$  $y = y(x)$
- **f**)  $y'' 2y' + 2y = 4e^x$  $y = y(x)$
- **g**)  $y' = z + x$  $z' = -y + 2x$ ,  $y = y(x)$ ,  $z = z(x)$

$$
h) \qquad y' = z
$$

$$
z' = -y, \qquad \qquad y = y(x), \, z = z(x)
$$

i) 
$$
z' + z - 8y = 0
$$
  
 $y' - z - y = 0$ ,  $y = y(x), z = z(x)$ 

j) 
$$
w' = 2w - y - z
$$
  
\n $y' = 2w - y - 2z$   
\n $z' = 2z - w + y$ ,  $y = y(x), z = z(x), w = w(x)$ 

# 4.1.3. Výsledky

### · Řešení:

 $\mathbf{a}$ 

 $In[204]:=$ DSolve[ $y'$ '[x] +  $y$ [x] = 0,  $y$ [x], x]

 $Out[204]=$ 

$$
\{\{y[x]\rightarrow C[1]\text{ Cos}[x]+C[2]\text{ Sin}[x]\}\}
$$

**)** 

 $In[205]:=$ 

$$
\text{DSolve}\Big[\mathbf{y}\mid[\mathbf{x}]\Big]==\frac{\mathbf{y}[\mathbf{x}]}{\mathbf{x}}\left(1+\text{Log}\Big[\frac{\mathbf{y}[\mathbf{x}]}{\mathbf{x}}\Big]\right),\ \mathbf{y}[\mathbf{x}],\ \mathbf{x}\Big]
$$

 $Out[205] =$ 

 $\{y[x] \rightarrow e^{e^{c[1]}x}x\}$ 

#### $\bf c)$

 $In[206]:=$ 

#### DSolve[{ $(x + 2y[x]) y'[x] = 1, y[0] = -1$ },  $y[x], x$ ]

InverseFunction::ifun :

Inverse functions are being used. Values may be lost for multivalued inverses. MOTE...

 $\mathcal{E}$ 

Solve::ifun: Inverse functions are being used by Solve, so some

solutions may not be found; use Reduce for complete solution information. MOTE...

 $Out[206]=$ 

 $\left\{\left\{\boldsymbol{\Upsilon}\left[\,\boldsymbol{\Upsilon}\,\right]\,\to\,\frac{1}{2}\;\left(-\,2-\boldsymbol{\Upsilon}\right)\,\right\}\right\}$ 

 $\mathbf{d}$ 

 $In[207]:=$ 

Simplify[DSolve[y'[x] = 2 ((y[x] + 2) / (x + y[x] - 1)) ^ 2, y[x], x]]

Solve: : tdep : The equations appear to involve the variables to be solved for in an essentially non-algebraic way. MOTE...

```
Out[207] =Solve \left[4 \arctan\left[\frac{-3+x}{2+y\sqrt{x}}\right] + C[1] = 2 \log\left[2+y\sqrt{x}\right] \right], y\sqrt{x}\bf e)In [208]:=DSolve[y'[x] + y[x] Tan[x] = 1 / Cos[x], y[x], x]Out[208] =\{\{y[x] \to C[1] \text{Cos}[x] + \text{Sin}[x]\}\}\fTn12091 =Simplify [DSolve [y''[x] - 2y'[x] + 2y[x] == 4 e<sup>x</sup> Sin[x], y[x], x]]
Out[209] =\{\{y[x] \to e^x \mid (-2x + C[2]) \text{Cos}[x] + C[1] \text{Sin}[x] )\}\}\g)In[210]:=Simplify[DSolve[{y'[x] = z[x] + x, z'[x] = -y[x] + 2x}, {y[x], z[x]}, x]]
Out[210]=\{\{y[x]\rightarrow 1+2x+C[1]\cos[x]+C[2]\sin[x], z[x]\rightarrow 2-x+C[2]\cos[x]-C[1]\sin[x]\}\}\h)Tn[211]:=DSolve[{y' [x] = z[x], z'[x] = -y[x]}, {y[x], z[x]}, x]
Out[211] =\{\{y[x] \rightarrow C[1] \cos[x] + C[2] \sin[x], z[x] \rightarrow C[2] \cos[x] - C[1] \sin[x]\}\}\\mathbf{i}In [212]:=Expand [DSolve [ { z' [ x] + z [ x] - 8y[x] = 0, y' [x] - z[x] - y[x] = 0}, { y[x], z[x]}, x]
Out[212]=\left\{\left\{\,z \, [\,x\,] \,\, \rightarrow \,\, \frac{1}{3} \  \, \mathrm{e}^{-3 \, x} \  \, (2 + \mathrm{e}^{6 \, x}) \  \, C \, [\,1\,] \, + \, \frac{4}{3} \  \, \mathrm{e}^{-3 \, x} \  \, (-1 + \mathrm{e}^{6 \, x}) \  \, C \, [\,2\,] \right. \, ,\text{y}\left[\text{x}\right] \rightarrow \frac{1}{6} \ \text{e}^{-3\,\text{x}} \, \left(-1+\text{e}^{6\,\text{x}}\right) \, \text{C}\left[1\right] + \frac{1}{3} \ \text{e}^{-3\,\text{x}} \, \left(1+2\,\text{e}^{6\,\text{x}}\right) \, \text{C}\left[2\right] \Big\} \Big\}\mathbf{j}In [213]:=Simplify[DSolve[\{w'[x] = 2w[x] - y[x] - z[x], y'[x] = 2w[x] - y[x] - 2z[x],z' [x] = 2 z [x] - w[x] + y[x], {y[x], z[x], w[x]}, x]Out[213]=
```

```
\{w[x] \to e^x ((1+x) C[1] - x (C[2] + C[3]))\},\mathtt{y}[\mathtt{x}] \rightarrow \mathtt{e}^{\mathtt{x}} \ (\mathtt{C}[2] + 2 \ \mathtt{x} \ (\mathtt{C}[1] - \mathtt{C}[2] - \mathtt{C}[3])) \ , \ \mathtt{z}[\mathtt{x}] \rightarrow \mathtt{e}^{\mathtt{x}} \ (\mathtt{C}[3] + \mathtt{x} \ (-\mathtt{C}[1] + \mathtt{C}[2] + \mathtt{C}[3])) \ \} \}
```
# **5. Použitá literatura**

- è Základy práce v prostředí *Mathematica*, Ing. Bronislav Chramcov (Univerzita Tomáše Bati ve Zlíně, Zlín, 2005)
- è http://www.wolfram.com (Homepage of Wolfram Research, Inc.)
- è http://documents.wolfram.com/mathematica/Mathematica\_V5\_Book.zip (Stephen Wolfram's The *Mathematica* Book, in pdf (cca 24 MB))
- è http://documents.wolfram.com/calccenter (Html dokumentace k *Mathematica CalcCenter)*
- è Sbírka řešených příkladů z matematiky, Doc. RNDr. František Jirásek CSc., Doc. Ing. Eduard Kriegelstein, Ing. Zdeněk Tichý (SNTL / ALFA, Praha, 1982)
- è Příklady z matematiky pro fyziky III., Jiří Kopáček a kol. (MATFYZPRESS MFF UK, Praha 1996)